Junho 2018

# Manual do *ipsogen*® BCR-ABL1 Mbcr RGQ RT-PCR Kit

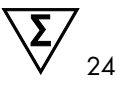

Versão 1

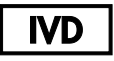

Diagnóstico *in vitro* quantitativo

Para utilização com o equipamento Rotor-Gene® Q MDx 5plex HRM

 $\epsilon$ 

670923

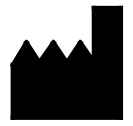

**REF** 

QIAGEN GmbH, QIAGEN Strasse 1, 40724 Hilden, **ALEMANHA** 

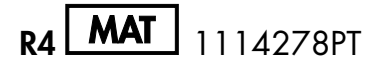

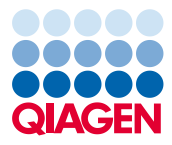

Sample to Insight

## Índice

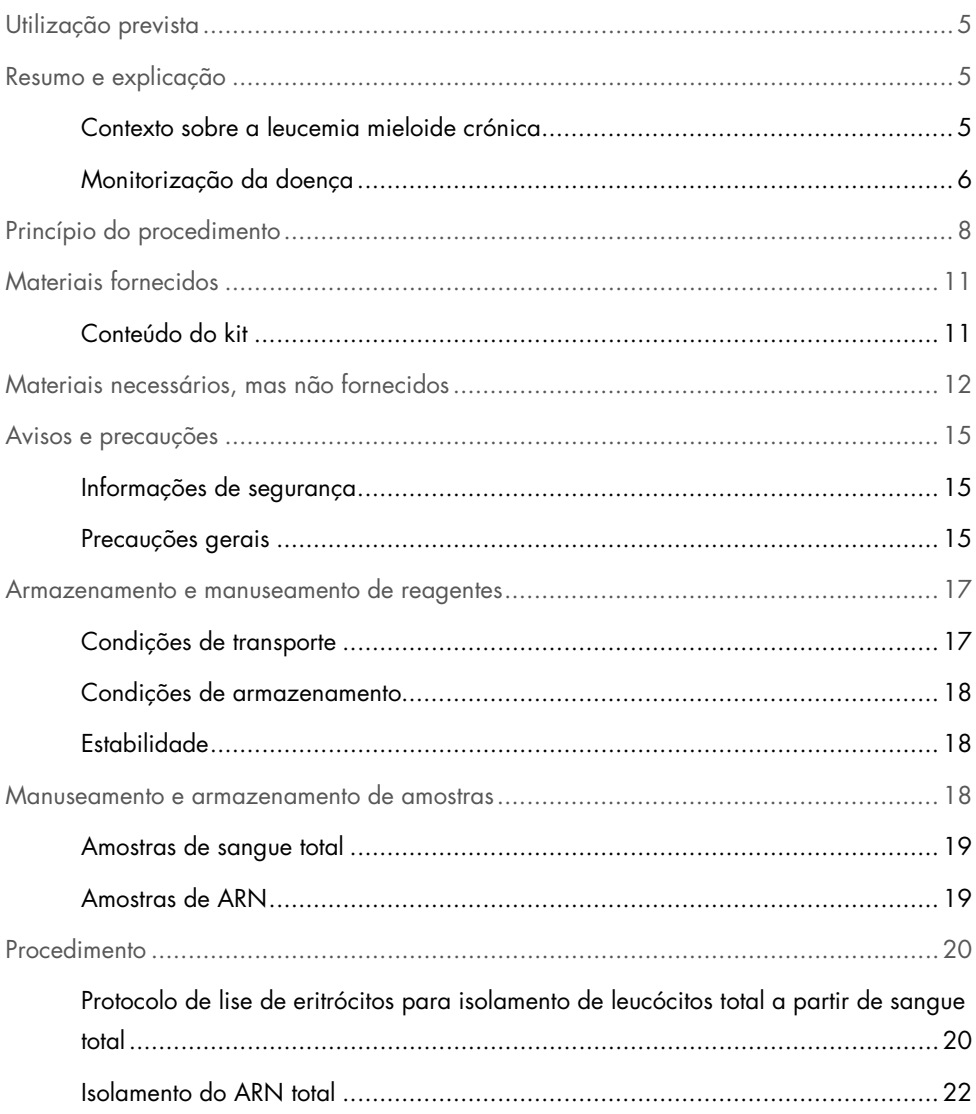

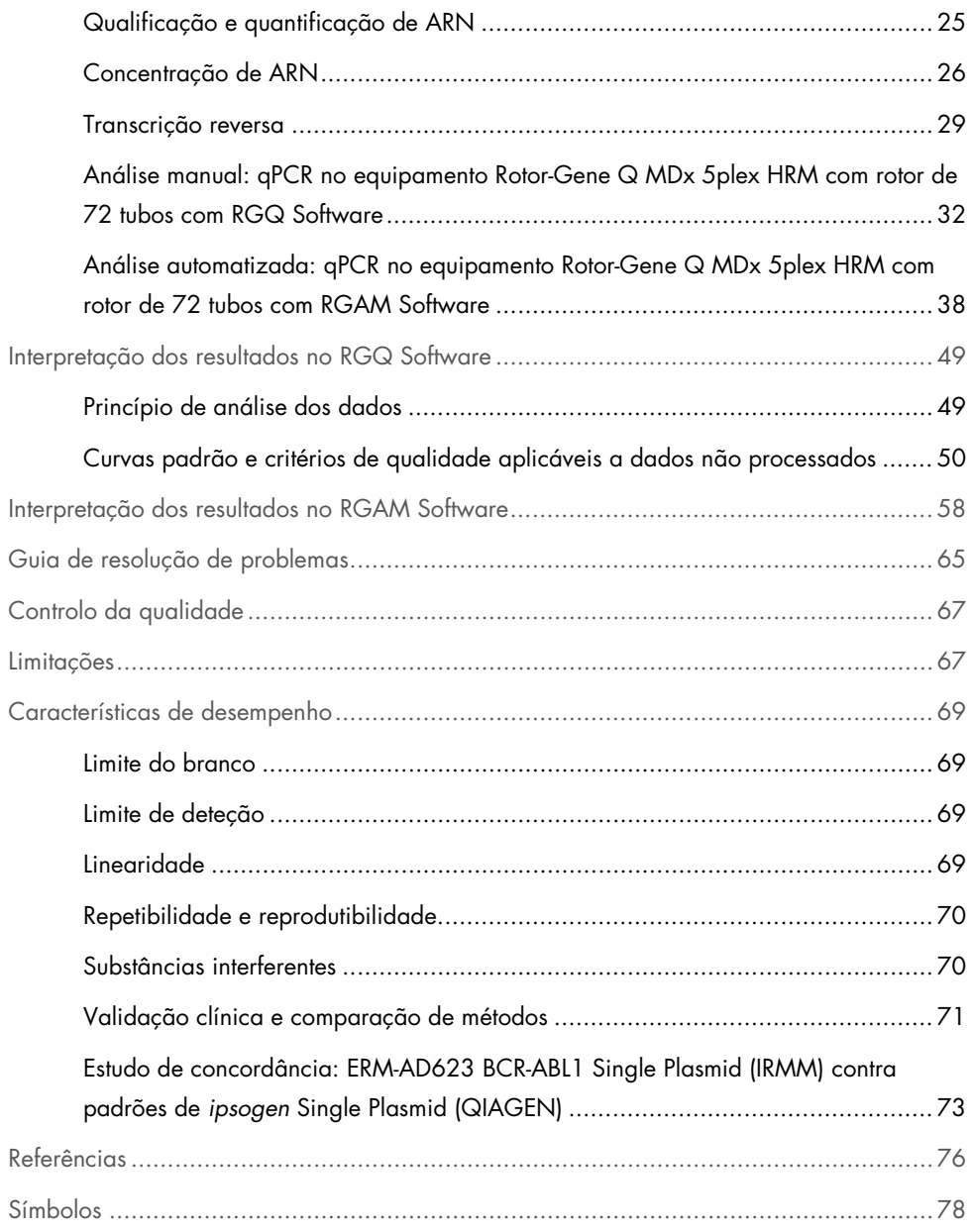

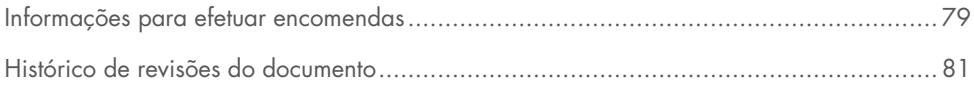

### <span id="page-4-0"></span>Utilização prevista

O *ipsogen* BCR-ABL1 Mbcr RGQ RT-PCR Kit é um teste *in vitro* de diagnóstico quantitativo para a medição dos produtos de transcrição b3a2 (e14a2) e b2a2 (e13a2) do gene de fusão BCR-ABL1, presentes no ARN total extraído de amostras de sangue total.

O *ipsogen* BCR-ABL1 Mbcr RGQ RT-PCR Kit destina-se à monitorização da resposta molecular profunda em pacientes diagnosticados com leucemia mieloide crónica (LMC) com o cromossoma Filadélfia positivo (Ph+) p210 em fase crónica.

Ajustado de acordo com o International Genetic Reference Panel (Painel de referência genética internacional) da Organização Mundial de Saúde (OMS).

### <span id="page-4-1"></span>Resumo e explicação

### <span id="page-4-2"></span>Contexto sobre a leucemia mieloide crónica

A LMC pertence ao grupo de neoplasias mieloproliferativas e em > 90% dos casos é caracterizada pela presença do cromossoma Filadélfia (Ph CHRS). Este cromossoma é o produto de uma translocação recíproca entre os braços longos dos cromossomas 9 e 22, t(9;22), com a breakpoint cluster region (BCR) localizada no cromossoma 22 e o oncogene c-ABL situado no cromossoma 9. O gene de fusão correspondente, o BCR-ABL1, é transcrito num ARNm de 8,5 kb, com 2 variantes de junção, b2a2 (detetado em 40% dos casos) e b3a2 (presente em 55% dos casos). Este gene de fusão codifica uma proteína quimérica, a p210, com uma atividade elevada de tirosina cinase. Os produtos de transcrição b2a3 e b3a3 representam menos de 5% dos casos. O cromossoma Ph também pode ser detetado em 35% dos pacientes adultos com leucemia linfoblástica aguda (LLA).

A incidência anual da LMC é de aproximadamente 1–2 por 100 000, sendo que a LMC perfaz 20% de todas as leucemias em idade adulta. Clinicamente é caraterizada por um excesso de células mieloides que se diferenciam e funcionam normalmente. Em 90–95% dos casos de LMC, os pacientes são diagnosticados na fase crónica ou estável da doença. Antigamente os pacientes desenvolveriam crises blásticas e leucemia aguda com consequências fatais no espaço de 4 a 6 anos. No entanto, a chegada do imatinib e, mais recentemente, da segunda geração de inibidores de tirosina cinases (ITC), alterou dramaticamente o curso natural da doença. A maioria dos pacientes permanecerá em remissão e, como tal, necessitará de acompanhamento a longo prazo e de monitorização da doenca.

### <span id="page-5-0"></span>Monitorização da doença

O objetivo atual da terapia da LMC é alcançar uma taxa de sobrevivência de 100% e uma negatividade do cromossoma Ph. Por isso, a monitorização da doença é uma ferramenta essencial para avaliar a resposta ao tratamento e detetar recidivas em cada paciente, o mais cedo possível. Quando tratados com ITC, o progresso normal dos pacientes passa de remissão hematológica para citogenética e, em seguida, molecular, com uma redução correspondente no número de células leucémicas e produtos de transcrição do BCR-ABL1, conforme apresentado na [Figura 1.](#page-6-0)

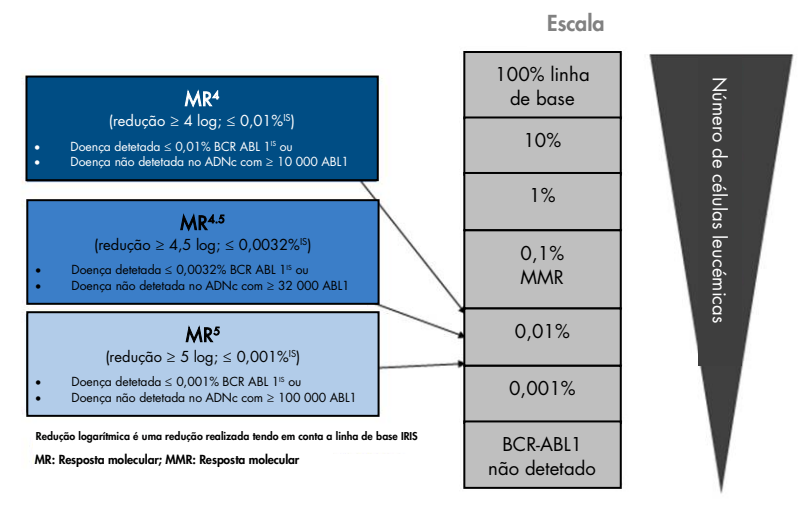

<span id="page-6-0"></span>Figura 1. Definição da resposta molecular. Adaptada a partir das referências 1, 2 e 9. MR: resposta molecular (molecular response). MMR: resposta molecular major (major molecular response).

O método de referência para estimar a carga tumoral em pacientes com LMC é uma análise citogenética convencional (bandeamento G) de metáfases da medula óssea (MO). A resposta citogenética é avaliada em, pelo menos, 20 metáfases da medula óssea. O nível de resposta citogenética é estimado com base na percentagem de metáfases positivas quanto ao cromossoma Ph (3). No entanto, esta avaliação é influenciada pelo desempenho e competência do laboratório e tem uma sensibilidade baixa de 5% quando 20 metáfases são analisadas.

A reação em cadeia de polimerase quantitativa (quantitative polymerase chain reaction, qPCR) em tempo real do ARNm do BCR-ABL1 Mbcr em amostras de sangue periférico (SP) define a resposta molecular, fazendo agora parte das técnicas de monitorização da doença utilizadas na LMC. É menos invasiva do que as tradicionais técnicas de citogenética de metáfases de medula óssea e apresenta uma maior sensibilidade.

As recomendações para a monitorização da doença na LMC também foram recentemente atualizadas para incluir novas provas clínicas de ensaios de medicamentos, maior eficácia clínica de ITC de segunda geração e melhorias técnicas na quantificação do BCR-ABL1, tudo isto reforçando os objetivos de monitorização da doença. Em particular, os ITC de segunda geração causam uma resposta molecular mais significativa num maior número de pacientes com LMC, conseguindo o que se define como resposta molecular profunda, correspondendo a uma carga de BCR-ABL1 inferior a 0,01% (MR4.0) ou 0,0032% (MR4.5). A capacidade de quantificar de forma precisa estes níveis muito baixos da carga do BCR-ABL1 pode ser importante em termos clínicos, uma vez que ficou demonstrado em ensaios observacionais que a administração de ITC pode ser interrompida com segurança em pacientes com uma resposta molecular constante de MR4.5 (4). No entanto, estão a ser realizados ensaios clínicos adicionais para confirmar estas descobertas.

As recomendações mais recentes em relação à definição de resposta e à monitorização de pacientes com LMC tratados com ITC provêm dos peritos da ELN (3).

De um ponto de vista técnico, têm sido envidados esforços pelos peritos internacionais para harmonizar a os testes e relatórios de BCR-ABL1 Mbcr (5–7). Além disso, foi validado recentemente um painel de referência, sob os auspícios da OMS, para permitir uma padronização simples da quantificação de BCR-ABL1 (8).

### <span id="page-7-0"></span>Princípio do procedimento

A qPCR permite a quantificação exata de produtos de PCR durante a fase exponencial do processo de amplificação de PCR. Os dados da qPCR podem ser rapidamente obtidos sem processamento pós-PCR, através da deteção em tempo real de sinais fluorescentes durante e/ou após o ciclo de PCR, reduzindo assim drasticamente o risco de contaminação dos produtos de PCR. Atualmente estão disponíveis três tipos principais de técnicas de qPCR: análise de qPCR utilizando o SYBR® Green I Dye, análise de qPCR utilizando sondas de hidrólise e análise de qPCR utilizando sondas de hibridação.

Este ensaio explora o princípio de hidrólise do oligonucleótido de corante duplo por qPCR. Durante a PCR, os *primers* diretos e inversos (*forward* e *reverse*) hibridam com uma sequência específica. Na mesma mistura, está presente um oligonucleótido de corante duplo. Esta sonda, que consiste num oligonucleótido etiquetado com um corante-repórter em 5' e um corante de extinção 3' a jusante, hibrida com uma sequência-alvo presente no produto de PCR. A análise de qPCR com sondas de hidrólise explora a atividade de exonuclease 5'→3' da polimerase de ADN de *Thermus aquaticus* (*Taq*). Quanto a sonda está intacta, a proximidade do corante repórter em relação ao corante de extinção resulta na supressão da fluorescência do repórter, principalmente através de transferências de energia do tipo Förster.

Durante a PCR, se o alvo de interesse estiver presente, a sonda hibrida especificamente entre os locais dos *primers* direto e inverso. A atividade de exonuclease 5'→3' da polimerase de ADN faz a clivagem da sonda entre o corante-repórter e o de extinção apenas se a sonda hibridar com o alvo. Os fragmentos da sonda são, depois, deslocados do alvo e a polimerização da cadeia continua. A terminação 3' da sonda é bloqueada para evitar a extensão da sonda durante a PCR [\(Figura 2\)](#page-9-0). Este processo ocorre em cada ciclo e não interfere com a acumulação exponencial de produto.

O aumento do sinal de fluorescência é detetado apenas se a sequência-alvo for complementar à sonda e, por conseguinte, for amplificada durante a PCR. Devido a estes requisitos, a amplificação não específica não é detetada. Assim, o aumento da fluorescência é diretamente proporcional à amplificação do alvo durante a PCR.

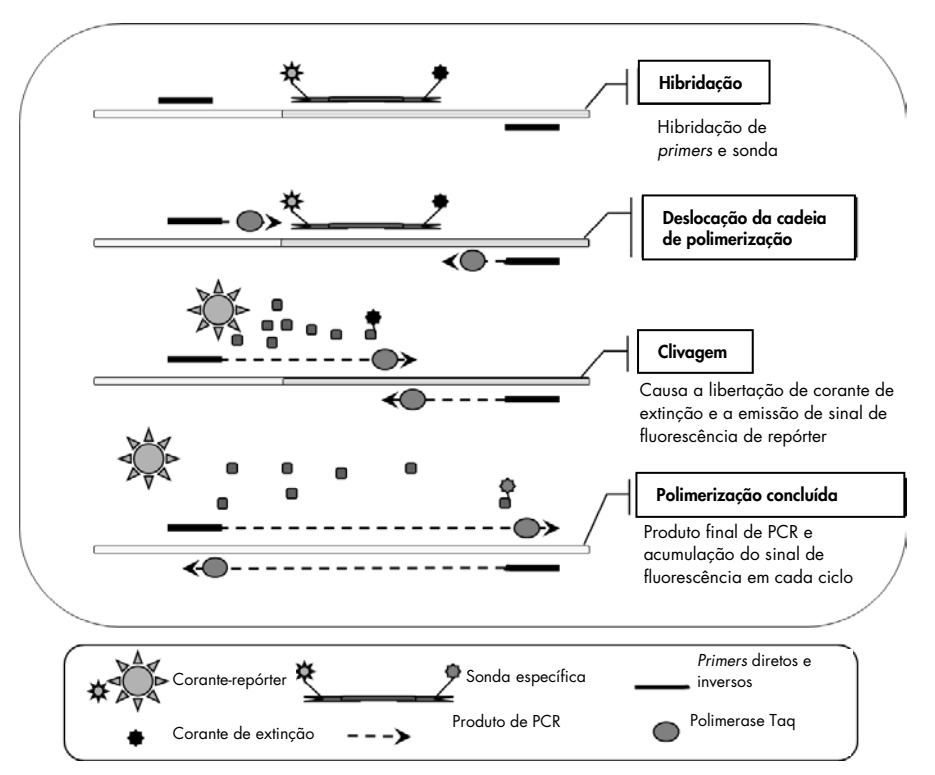

<span id="page-9-0"></span>Figura 2. Princípio da reação. É realizada uma transcrição reversa do ARN e o ADNc gerado é amplificado por PCR utilizando um par de *primers* específicos e uma sonda de corante duplo interna específica (FAM™–BHQ®-1). A sonda liga-se ao amplicon durante cada passo de hibridação do PCR. Quando a *Taq* se estende do *primer* ligado ao

amplicon, desloca a extremidade 5' da sonda, que é depois degradada pela atividade de exonuclease 5'→3' da polimerase de ADN de *Taq*. A clivagem continua até a sonda restante eliminar o amplicon. Este processo liberta o fluoróforo e o corante de extinção para dentro da solução, separando-os espacialmente e provocando um aumento de fluorescência da FAM e um decréscimo da fluorescência da BHQ-1.

### <span id="page-10-0"></span>Materiais fornecidos

### <span id="page-10-1"></span>Conteúdo do kit

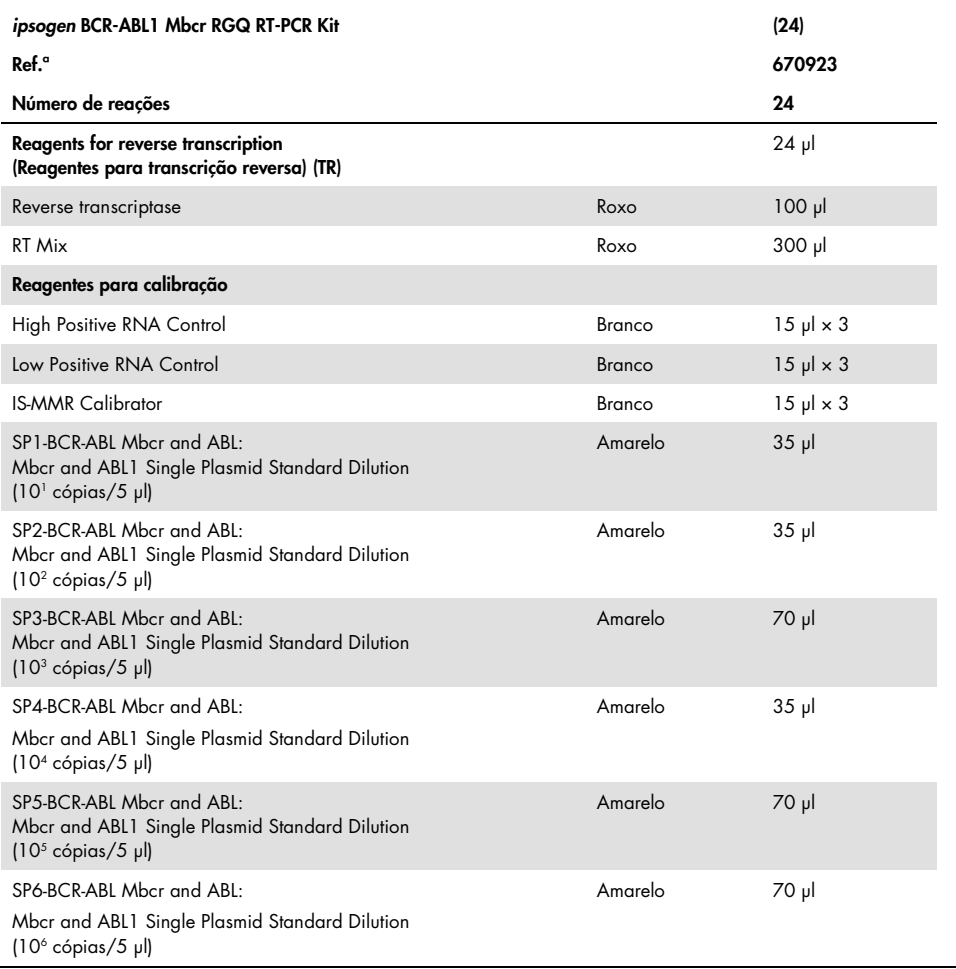

Continuação da tabela na página seguinte

Continuação da tabela da página anterior

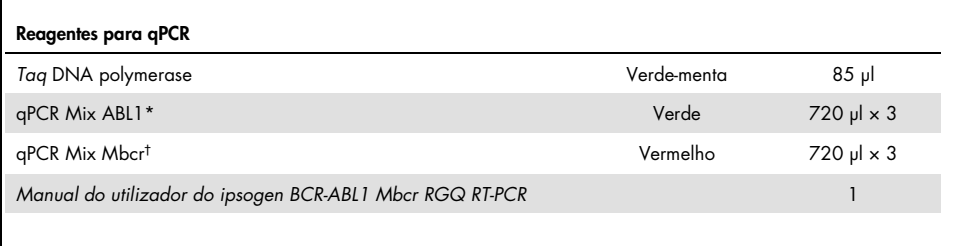

\* Contém uma mistura de *primers* diretos e inversos para o gene de controlo ABL1 e uma sonda específica FAM–  $BHO-1$ 

† Contém uma mistura de *primers* diretos e inversos para o gene de controlo BCR-ABL1 e uma sonda específica FAM– BHQ-1.

### <span id="page-11-0"></span>Materiais necessários, mas não fornecidos

Ao trabalhar com substâncias químicas, utilizar sempre uma bata de laboratório adequada, luvas descartáveis e óculos de proteção. Para mais informações, consultar as fichas de dados de segurança (FDS) apropriadas, disponíveis no fornecedor do produto.

### Reagentes para lise de eritrócitos

- Erythrocyte Lysis (EL) Buffer (ref.ª 79217)
- 14,3 M β-mercaptoetanol[\\*](#page-11-1)
- RNeasy® Midi Kit (ref.ª 75144)

<span id="page-11-1"></span><sup>\*</sup> Os produtos químicos e equipamento recomendado para lise de eritrócitos e isolamento de ARN podem ser perigosos. Certifique-se de que é utilizado o equipamento de proteção individual adequado e de que são tomadas medidas de proteção antes da utilização.

### Reagentes para isolamento de ARN total

- RNeasy Midi Kit (ref.ª 75144)
- Etanol (70%, 80% e 96–100%)
- Passo de limpeza e concentração de ARN: RNeasy MinElute® Cleanup Kit (ref.<sup>ª</sup> 74204)
- Água de qualidade para PCR isenta de nuclease

### Consumíveis

- Pontas de pipetas de PCR, estéreis, isentas de nuclease e resistentes a aerossóis, com filtros hidrófobos
- Agulha de calibre 18–20[\\*](#page-12-0) colocada numa seringa isenta de RNAse
- Tubos isentos de nuclease de 0,5 ml ou 0,2 ml
- Tubos isentos de nuclease de 1,5 ml ou 2 ml
- Tubos de centrifugação de 50 ml
- Strip Tubes and Caps 0.1 ml para Rotor-Gene Q (ref.ª 981103 ou 981106)
- Gelo

### **Equipamento**

- Pipetas\* exclusivas para PCR (1–10 µl; 10–100 µl; 100–1000 µl)
- Centrífuga de bancada\* com rotor para tubos de reação de 0,2 ml e 2 ml (capaz de atingir 8000 × *g* ou 10 000 rpm)
- Espectrofotómetro\*

<span id="page-12-0"></span><sup>\*</sup> Certifique-se de que os equipamentos foram verificados e calibrados de acordo com as recomendações do fabricante.

 Centrífuga de laboratório\* com rotor para tubos de centrifugação de 15 e 50 ml (capaz de

atingir 3000–5000 × *g*) que permite centrifugação refrigerada (4 °C)

- Termo-misturador, incubador orbital aquecido, bloco de aquecimento ou banho-maria (para o passo de transcrição reversa)\*
- Rotor-Gene Q MDx 5plex HRM\* (ref.ª 9002032) e material específico associado Nota: O Rotor-Gene Q MDX 5plex HRM não pode ser utilizado para o passo de transcrição reversa.

Equipamento para qPCR com análise manual

### Rotor-Gene Q Software, versão 2.1.0 ou superior Equipamento de qPCR com análise automatizada

- Rotor-Gene AssayManager® Software, versão 2.1.x (x≥0)
- Rotor-Gene AssayManager Gamma Plug-in v1.0.x (x≥0)
- Perfil de ensaio ipsogen\_BCR-ABL1Mbcr(ABL)\_blood\_CE\_V1\_0\_x.iap (x≥1)

### <span id="page-14-0"></span>Avisos e precauções

Para utilização em diagnóstico *in vitro*

### <span id="page-14-1"></span>Informações de segurança

Ao trabalhar com substâncias químicas, utilizar sempre uma bata de laboratório adequada, luvas descartáveis e óculos de proteção. Para mais informações, consultar as fichas de dados de segurança (FDS) apropriadas. Estas estão disponíveis online no formato PDF, prático e compacto, no endereco www.qiagen.com/safety, onde é possível encontrar, visualizar e imprimir as FDS para cada kit QIAGEN® e respetivos componentes.

Todos os produtos químicos e materiais biológicos são potencialmente perigosos. As amostras são potencialmente infeciosas e devem ser tratadas como materiais de risco biológico. O sangue é considerado potencialmente infecioso. Todas as precauções recomendadas pelas autoridades reguladoras no país de utilização devem ser consideradas ao manusear sangue total.

Os produtos químicos e equipamento recomendado para lise de eritrócitos e isolamento de ARN podem ser perigosos. Certifique-se de que é utilizado o equipamento de proteção individual adequado e de que são tomadas medidas de proteção antes da utilização.

### <span id="page-14-2"></span>Precauções gerais

A utilização de testes de qPCR exige boas práticas laboratoriais que incluem a manutenção do equipamento dedicado à biologia molecular e a conformidade com os regulamentos aplicáveis e com as normas relevantes. Os componentes deste produto são suficientes para executar 24 reações para cada ensaio.

- Elimine as amostras e os resíduos dos ensaios de acordo com os procedimentos de segurança locais.
- A diluição dos reagentes fornecidos pelo *ipsogen* BCR-ABL1 Mbcr RGQ RT-PCR Kit é ideal. Não efetue diluição adicional dos reagentes, pois poderia causar a diminuição do seu desempenho.
- Todos os reagentes fornecidos no *ipsogen* BCR-ABL1 Mbcr RGQ RT-PCR Kit devem ser utilizados apenas com os outros reagentes fornecidos no mesmo kit. Não substitua qualquer reagente entre *ipsogen* BCR-ABL1 Mbcr RGQ RT-PCR Kits, pois isso pode afetar o desempenho.
- Para advertências, precauções e procedimentos adicionais, consultar os manuais do utilizador do equipamento Rotor-Gene Q MDx 5plex HRM, Rotor-Gene AssayManager v2.1 e Gamma plug-in.
- A alteração dos tempos e/ou temperaturas de incubação pode dar origem a dados erróneos ou discordantes.
- Não utilize componentes que estejam fora de prazo de validade ou que tenham sido incorretamente armazenados.
- Tenha um cuidado extremo para evitar contaminação cruzada ao utilizar controlos positivos.
- Tenha um cuidado extremo para evitar a contaminação por transporte dos produtos de ADNc ou PCR, o que causaria um sinal falso positivo.
- Tenha um cuidado extremo para evitar a contaminação por RNAse ou DNAse, o que poderia causar a degradação dos modelos de ARN ou ADNc.
- Não abra o equipamento Rotor-Gene Q MDx 5plex HRM enquanto a execução não estiver concluída.
- É necessário ter cuidado para garantir testes de amostras corretos, com ênfase na entrada de amostra errónea, erro de carregamento e erro de pipetagem.
- Certifique-se de que as amostras são manuseadas de uma forma sistemática, para assegurar a identificação correta a qualquer momento, mantendo assim a rastreabilidade.

Portanto, recomendamos o seguinte:

- Utilizar material de laboratório isento de nuclease (por ex., pipetas, pontas de pipetas, frascos-ampola de reação)
- Utilizar pontas de pipetas novas e resistentes a aerossóis em todas as fases de pipetagem, para evitar a contaminação cruzada das amostras e dos reagentes.
- Preparar a mistura principal de pré-PCR com material dedicado (pipetas, pontas, etc.) numa área dedicada onde não sejam introduzidas matrizes de ADN (produtos de ADNc, plasmídeo ou PCR).
- Adicionar o modelo numa zona separada (preferencialmente numa sala em separado) com material específico (pipetas, pontas, etc.).

Consultar os respetivos manuais para obter informações de segurança específicas dos reagentes e kits utilizados para a preparação de amostras. As informações de segurança do RNeasy Midi Kit (ref.ª 75144) em associação com o Buffer EL (ref.ª 79217) são fornecidas no *manual do RNeasy Midi/Maxi Kit* e as informações de segurança do RNeasy MinElute Cleanup Kit (ref.ª 74204) são fornecidas no *manual do RNeasy MinElute Cleanup Kit* .

### <span id="page-16-0"></span>Armazenamento e manuseamento de reagentes

### <span id="page-16-1"></span>Condições de transporte

O *ipsogen* BCR-ABL1 Mbcr RGQ RT-PCR Kit é expedido em gelo seco. Se qualquer componente do *ipsogen* BCR-ABL1 Mbcr RGQ RT-PCR Kit não chegar ao destino em estado congelado, se a embalagem exterior tiver sido aberta durante o transporte, ou se a remessa não contiver uma nota de embalagem ou os reagentes, contacte um dos Departamentos da Assistência Técnica QIAGEN ou os distribuidores locais (consultar o verso do manual ou visitenos em [www.qiagen.com](http://www.qiagen.com/)).

### <span id="page-17-0"></span>Condições de armazenamento

O *ipsogen* BCR-ABL1 Mbcr RGQ RT-PCR Kit deverá ser armazenado imediatamente após ser recebido, a uma temperatura entre –30 °C e –15 °C num congelador de temperatura constante. Deve ter-se o cuidado de proteger as misturas qPCR da luz.

Para informações de armazenamento relativas aos reagentes e kits utilizados para a preparação de amostras: RNeasy Midi Kit (ref.ª 75144), Buffer EL (ref.ª 79217), RNeasy MinElute Cleanup Kit (ref.ª 74204), consultar os manuais correspondentes.

### <span id="page-17-1"></span>Estabilidade

Quando armazenado nas condições de armazenamento especificadas, o *ipsogen* BCR-ABL1 Mbcr RGQ RT-PCR Kit permanecerá estável até à data do prazo de validade.

Uma vez abertos, os reagentes podem ser armazenados nas respetivas embalagens originais entre –30 °C e –15 °C até à data do prazo de validade indicada na embalagem. Não exceder um máximo de cinco ciclos de congelamento/descongelamento.

Para informações de estabilidade relativas aos reagentes e kits utilizados para a preparação de amostras: RNeasy Midi Kit (ref.ª 75144), Buffer EL (ref.ª 79217), RNeasy MinElute Cleanup Kit (ref.ª 74204), consultar os manuais correspondentes.

### <span id="page-17-2"></span>Manuseamento e armazenamento de amostras

O *ipsogen* BCR-ABL1 Mbcr RGQ RT-PCR Kit destina-se à utilização com amostras de ARN extraídas de sangue total. Todas as amostras devem ser tratadas como materiais potencialmente perigosos.

### <span id="page-18-0"></span>Amostras de sangue total

- As amostras de sangue total deverão ser anticoaguladas com EDTA de potássio (K2EDTA) e conservadas entre 2 °C e 8 °C durante um máximo de 4 dias antes da extração do ARN.
- Não utilizar sangue congelado.
- Etiquetar, manusear e armazenar amostras de sangue de forma controlada, em conformidade com os procedimentos locais.

Nota: as amostras de sangue total devem ser expedidas sob as mesmas condições em que estavam armazenadas, para evitar alterações de temperatura.

### <span id="page-18-1"></span>Amostras de ARN

- Após o isolamento, o ARN purificado pode ser armazenado a uma temperatura entre os –30 °C e os –15 °C ou inferior (–90 °C a –65 °C), caso seja necessário um armazenamento a longo prazo.
- Etiquetar, manusear e armazenar amostras de ARN de forma controlada, em conformidade com os procedimentos locais.

Nota: as amostras de ARN devem ser expedidas sob as mesmas condições em que estavam armazenadas, para evitar alterações de temperatura durante o armazenamento e a expedição.

### <span id="page-19-0"></span>Procedimento

O ARN total deve ser purificado a partir de 10 ml de sangue total periférico recolhido em tubos EDTA.

- Certifique-se de que os reagentes a utilizar para a lise de eritrócitos, isolamento de ARN e concentração de ARN ainda se encontram dentro do prazo de validade e que foram transportados e armazenados em condições adequadas.
- Utilizar o RNeasy Midi Kit (ref.<sup>ª</sup> 75144) e Buffer EL for erythrocyte lysis (ref.<sup>ª</sup> 79217) para a purificação de ARN a partir de sangue total periférico.

<span id="page-19-1"></span>Protocolo de lise de eritrócitos para isolamento de leucócitos total a partir de sangue total

Este protocolo é concebido para o isolamento de leucócitos totais a partir de 10 ml de sangue humano total utilizando o Buffer EL (ref.ª 79217).

Nota: este protocolo não é concebido para a utilização de amostras de sangue total congeladas.

#### Notas importantes antes de iniciar o procedimento

- O sangue e fluidos corporais de todos os sujeitos humanos são considerados potencialmente infeciosos. Todas as precauções recomendadas pelas autoridades reguladoras no país de utilização devem ser consideradas ao manusear sangue total.
- O Buffer RLT pode formar um precipitado ao ser armazenado. Caso seja necessário, dissolver mediante aquecimento e, em seguida, colocar à temperatura ambiente.
- O passo de lise de eritrócitos deve ser realizado em gelo.

 Os passos de centrifugação 3 e 5 deste protocolo devem ser realizados a 4 °C numa centrífuga de laboratório padrão.

#### O que fazer antes de iniciar o procedimento

- Prepare o Buffer RLT (fornecido com o RNeasy Midi Kit), adicionando β-mercaptoetanol (β-ME): adicionar 10 µl β-ME por cada 1 ml de Buffer RLT.
- O Buffer RLT permanece estável durante 1 mês após adição de β-ME. Nota: o β-ME é tóxico; colocar numa campânula de fumo e utilizar vestuário de proteção adequado.

Nota: o Buffer RLT contém isotiocianato de quanidina, que pode formar compostos altamente reativos quando combinado com lixívia. Não adicionar lixívia nem soluções ácidas diretamente nos resíduos de preparações da amostra.

#### Procedimento

- 1. Adicionar 40 ml de Buffer EL a 10 ml de sangue total num só tubo de centrifugação de 50 ml. Misturar virando brevemente ao contrário.
- 2. Incubar durante 15 minutos em gelo. Misturar virando brevemente ao contrário duas vezes durante a incubação.

Nota: a suspensão nebulosa torna-se translúcida durante a incubação, indicando a lise de eritrócitos.

3. Centrifugar a 400 × *g* durante 10 minutos a 4 °C. Eliminar completamente o sobrenadante. Guardar o pellet de leucócitos.

Nota: os leucócitos formam um pellet após a centrifugação. Certificar-se da remoção completa do sobrenadante. Os vestígios de eritrócitos residuais que ainda possam restar são eliminados nos passos seguintes.

A remoção incompleta do sobrenadante vai impedir a lise e diluir o lisado, afetando as condições de ligação do ARN à membrana RNeasy. Ambos os efeitos podem reduzir a produção de ARN.

- 4. Adicionar 20 ml de Buffer EL ao pellet de leucócito e suspender novamente através de pipetagem para cima e para baixo.
- 5. Centrifugar a 400 × *g* durante 10 minutos a 4 °C. Eliminar completamente o sobrenadante. Guardar o pellet de leucócitos.

Nota: os passos de centrifugação seguintes (por ex., isolamento de ARN) têm de ser realizados a 20–25 °C.

6. Soltar o pellet de leucócitos batendo levemente no tubo em 4 ml de Buffer RLT suplementado com β-ME. Agitar fortemente ou pipetar para misturar.

Nota: certificar-se de que o β-ME é adicionado ao Buffer RLT antes de utilizar.

7. Garantir a rutura utilizando um homogeneizador de rotor-estator convencional durante, no mínimo, 45 segundos à velocidade máxima, até a amostra ficar uniformemente homogénea. Em alternativa, agitar fortemente a amostra durante 10 segundos e passar o lisado pelo menos 10 vezes por uma agulha de calibre 18–20 colocada numa seringa isenta de RNAse.

Nota: uma rutura incompleta vai resultar numa produção reduzida através da obstrução da RNeasy Column. A rutura com homogeneizadores de rotor-estator resulta geralmente numa produção de ARN total mais elevada quando comparada com outros métodos de homogeneização.

Nota: as amostras podem ser armazenadas entre –90 °C e –65 °C num tampão de lise após a rutura. As amostras congeladas permanecem estáveis durante meses.

### <span id="page-21-0"></span>Isolamento do ARN total

Este protocolo é concebido para isolamento de ARN celular total de lisado de leucócitos homogeneizado novamente suspenso em 4 ml de RLT/β-ME.

#### Notas importantes antes de iniciar o procedimento

- A digestão de DNAse não é necessária, uma vez que a tecnologia de membrana de sílica do RNeasy remove grande parte do ADN de forma eficaz.
- O Buffer RLT e o Buffer RW1 contêm sal de guanidina e, por isso, não são compatíveis com reagentes desinfetantes que contenham lixívia. A guanidina é uma substância irritante. Tomar as medidas de segurança adequadas e usar luvas durante o manuseamento.
- O protocolo RNeasy deve ser realizado à temperatura ambiente. Trabalhar rapidamente durante o procedimento.
- Todos os passos de centrifugação são executados entre os 20 °C e os 25 °C. Certificarse de que a temperatura da centrífuga não se encontra abaixo de 20 °C.
- O volume total tem que passar através da coluna em cada passo de centrifugação. Pode ser necessário repetir a centrifugação.

### O que fazer antes de iniciar o procedimento

- Caso seja necessário, descongelar o lisado de leucócitos à temperatura ambiente antes de iniciar o protocolo de isolamento de ARN.
- Preparar 4 ml de etanol a 70% por amostra.
- O RPE Buffer é fornecido como um concentrado. Antes de utilizar pela primeira vez, adicionar 4 volumes de etanol (96–100%), conforme indicado na garrafa, para obter uma solução de trabalho.

### Procedimento

1. Adicionar 4 ml de etanol a 70% ao lisado e misturar bem, agitando vigorosamente. Não centrifugar.

Nota: é possível a formação de precipitados visíveis após a adição de etanol. Dissolver completamente os precipitados agitando vigorosamente e passar imediatamente para o passo 2. A dissolução insuficiente de precipitados pode causar contaminação de ADN, o que leva a uma amostra de ARN total impura.

2. Aplicar a amostra, incluindo qualquer precipitado que se possa ter formado, numa RNeasy Midi Column colocada num tubo de centrifugação de 15 ml (fornecido). Fechar o tubo com cuidado e centrifugar durante 5 minutos a 4000 × *g*. Eliminar o flowthrough.

Nota: o volume de carga máximo é de 4 ml. Se o volume exceder os 4,0 ml, carregar alíquotas consecutivamente para a RNeasy Column e centrifugar como acima. Eliminar o flow-through após cada passo de centrifugação.

Voltar a utilizar o tubo de centrifugação no passo 3.

3. Adicionar 4 ml de Buffer RW1 à RNeasy Column. Fechar cuidadosamente o tubo de centrifugação e centrifugar durante 5 minutos a 4000 × *g* para lavar a coluna. Eliminar o flow-through.

Nota: o flow-through contém Buffer RLT ou Buffer RW1 e, por isso, não é compatível com lixívia.

Voltar a utilizar o tubo de centrifugação no passo 4.

4. Adicionar 2,5 ml de Buffer RPE à RNeasy Column. Fechar cuidadosamente o tubo de centrifugação e centrifugar durante 2 minutos a 4000 × *g* para lavar a coluna.

Nota: o Buffer RPE é fornecido como um concentrado. Certificar-se de que etanol é adicionado ao Buffer RPE antes de utilizar.

Voltar a utilizar o tubo de centrifugação no passo 5. Não é necessário eliminar o flowthrough.

5. Adicionar mais 2,5 ml de Buffer RPE à RNeasy Column. Fechar cuidadosamente o tubo de centrifugação e centrifugar durante 5 minutos a 4000 × *g* para secar a membrana de gel de sílica da RNeasy.

Nota: é importante secar a membrana RNeasy, uma vez que os resíduos de etanol podem interferir com as reações a jusante. A centrifugação garante que nenhum etanol é transportado durante a eluição.

Nota: após a centrifugação, remover a RNeasy Column do tubo de centrifugação com cuidado para que a coluna não entre em contacto com o flow-through, pois isso leva a uma transferência de etanol.

- 6. Para eluir, transferir a RNeasy Column para um tubo de colheita de 15 ml (fornecido). Pipetar 200 µl de água isenta de RNAse diretamente para a membrana de gel de sílica da RNeasy. Fechar cuidadosamente o tubo. Deixar repousar durante 1 minuto e, em seguida, centrifugar durante 3 minutos a 4000 × *g*.
- 7. Repetir o passo de eluição (passo 6) utilizando o eluato do passo 6 e, em seguida, centrifugar durante 5 minutos a 4000 × *g*.

Nota: para armazenamento a longo prazo, o ARN pode ser armazenado a temperaturas entre os –90 °C e os –65 °C.

### <span id="page-24-0"></span>Qualificação e quantificação de ARN

A qualidade do ensaio depende muito da qualidade do ARN de entrada. Antes de efetuar a análise, recomendamos a análise do ARN purificado por eletroforese em gel de agarose ou espectrofotometria.

- Deve ser utilizado um branco de água isenta de nuclease de qualidade PCR para calibrar o espectrofotómetro.
- $\bullet$  A DO de 1,0 a 260 nm é equivalente a aproximadamente 40  $\mu$ a/ml de ARN de cadeia simples.
- Um rácio de DO<sub>260</sub>/DO<sub>280</sub> entre 1,8 e 2,1 é um indicador de ARN altamente purificado.

Para executar o passo RT, a concentração necessária de ARN é de 200 ng/µl. Se a concentração de ARN no eluato for inferior a 200 ng/µl, a concentração de ARN no eluato deve ser aumentada utilizando o RNeasy MinElute Cleanup Kit (QIAGEN, ref.ª 74204).

Se a concentração de ARN no eluato for superior ao limite superior, a concentração deve ser ajustada para 200 ng/µl com água isenta de RNAse.

Nota: verificar a concentração de ARN após a normalização.

### <span id="page-25-0"></span>Concentração de ARN

Este protocolo é otimizado para a concentração de ARN.

#### Notas importantes antes de iniciar o procedimento

- A digestão de DNAse não é necessária uma vez que a tecnologia de membrana de sílica do RNeasy MinElute remove grande parte do ADN de forma eficaz.
- O Buffer RLT contém sal de guanidina e, por isso, não é compatível com reagentes desinfetantes que contenham lixívia.
- Executar todos os passos do procedimento à temperatura ambiente (15–25 °C). Trabalhar rapidamente durante o procedimento.
- Executar todos os passos de centrifugação a 20–25 °C numa microcentrífuga padrão. Certificar-se de que a temperatura da centrífuga não é inferior a 20 °C.
- O Buffer RLT pode formar um precipitado durante o armazenamento. Caso seja necessário, dissolver mediante aquecimento e, em seguida, colocar à temperatura ambiente (15–25 °C).

### O que fazer antes de iniciar o procedimento

Preparar 500 µl de etanol a 80% para cada amostra de ARN a ser concentrada.

- O Buffer RPE é fornecido como um concentrado. Antes de utilizar pela primeira vez, adicionar 4 volumes de etanol (96–100%), conforme indicado na garrafa, para produzir uma solução de trabalho.
- Colocar as colunas à temperatura ambiente antes de iniciar o procedimento.
- Medir o volume das amostras a serem tratadas e ajustar para que o volume de amostra final seja de 200 µl.

#### Procedimento

- 1. Depois de ajustar o volume da amostra para 200 µl com água isenta de RNAse, adicionar 700 µl de Buffer RLT e misturar bem.
- 2. Adicionar 500 µl de etanol a 96–100% ao ARN diluído e misturar bem mediante pipetagem. Não centrifugar. Passar imediatamente para o passo 3.
- 3. Transferir um máximo de 700 µl da amostra para RNeasy MinElute Spin Column colocada num tubo de colheita de 2 ml (fornecido). Fechar a tampa cuidadosamente e centrifugar durante 15 segundos a ≥8000 × *g* (≥ 10 000 rpm). Eliminar o flow-through. Transferir qualquer resto de amostra (até 700 µl) e repetir a centrifugação. Eliminar o flow-through.

Nota: o flow-through contém Buffer RLT e, por isso, não é compatível com lixívia. Consultar ["Avisos e precauções"](#page-14-0), na página [15,](#page-14-0) para informações de segurança.

- 4. Colocar a RNeasy MinElute Spin Column num novo tubo de colheita de 2 ml (fornecido).
- 5. Adicionar 500 µl de Buffer RPE à coluna de rotação. Fechar a tampa cuidadosamente e centrifugar durante 15 segundos a ≥8000 × *g* (≥ 10 000 rpm) para lavar a membrana da coluna de rotação. Eliminar o flow-through.

Nota: o Buffer RPE é fornecido como um concentrado. Certificar-se de que etanol é adicionado ao Buffer RPE antes de utilizar.

Voltar a utilizar o tubo de colheita no passo 6.

6. Adicionar 500 µl de etanol a 80% à RNeasy MinElute Spin Column. Fechar a tampa cuidadosamente e centrifugar durante 2 minutos a ≥ 8000 × *g* (≥ 10 000 rpm) para lavar a membrana da coluna de rotação. Eliminar o flow-through e o tubo de colheita. Nota: o flow-through contém Buffer RLT e, por isso, não é compatível com lixívia.

Nota: após a centrifugação, remover cuidadosamente a coluna de rotação RNeasy MinElute do tubo de colheita para que a coluna não entre em contacto com o flowthrough. Caso contrário, ocorrerá transferência de etanol.

- 7. Colocar a RNeasy MinElute Spin Column num novo tubo de colheita de 2 ml (fornecido).
- 8. Abrir a tampa da coluna de rotação e centrifugar a toda a velocidade durante 5 minutos. Eliminar o flow-through e o tubo de colheita.

Para evitar danificar as tampas das colunas de rotação, colocar as colunas de rotação numa centrífuga com, pelo menos, uma posição vazia entre as colunas. Posicionar as tampas de forma a que estejam viradas para o sentido oposto à rotação do rotor (por ex., se a rotação do rotor for realizada no sentido dos ponteiros do relógio, posicionar as tampas no sentido contrário ao dos ponteiros do relógio).

É importante secar a membrana da coluna de rotação, uma vez que os resíduos de etanol podem interferir com as reações a jusante. Centrifugar as colunas de rotação com as tampas abertas garante que não ocorre transferência de etanol durante a eluição de ARN.

- 9. Colocar a RNeasy MinElute Spin Column num novo tubo de colheita de 1,5 ml (fornecido).
- 10.Adicionar 20 µl de água isenta de RNAse diretamente no centro da membrana da coluna de rotação. Fechar suavemente a tampa e centrifugar durante 1 minuto a toda a velocidade para eluir o ARN.
- 11.Após a conclusão do passo de eluição, colocar as amostras em gelo.
- 12.Medir o volume das amostras a serem tratadas e ajustar para que a concentração final seja de 200 ng/µl.

Consultar ["Qualificação e quantificação de ARN"](#page-24-0), na página [25,](#page-24-0) para mais detalhes, caso seja necessário.

### <span id="page-28-0"></span>Transcrição reversa

### O que fazer antes de iniciar o procedimento

 Descongelar todos os componentes necessários, exceto a transcriptase reversa, que deve ser mantida no congelador quando não estiver a ser utilizada. Colocar os tubos que contêm os componentes a serem descongelados no gelo.

Nota: não ultrapassar os 30 minutos no passo de descongelamento para evitar qualquer degradação de material.

- Limpar a área da bancada dedicada à preparação da mistura de transcrição reversa (TR) para assegurar que não há contaminação de modelos nem de nuclease.
- Misturar bem, pipetando para cima e para baixo 10 vezes os tubos que contêm reagentes de transcrição reversa, amostras de ARN, controlos positivos, IS-MMR Calibrator e centrifugar brevemente antes de utilizar. Em seguida, manter em gelo.
- O controlo negativo de TR é gerado durante o passo de transcrição reversa utilizando água isenta de nuclease de qualidade PCR.
- A entrada necessária é de 3 µg de ARN por amostra.
- O *ipsogen* BCR-ABL1 Mbcr RGQ RT-PCR Kit contém reagentes suficientes para executar três execuções de oito amostras.

### Procedimento

- 1. Incubar 15 µl de cada amostra, controlos positivos (controlos de positividade elevada e baixa), água (utilizada para gerar controlos negativos de TR) e IS-MMR Calibrator durante 5 minutos a 65 °C. Em seguida, arrefecer imediatamente em gelo durante, pelo menos, 5 minutos.
- 2. Centrifugar brevemente (aproximadamente 5 segundos) para recolher o líquido no fundo do tubo. Em seguida, manter em gelo.

3. Preparar a seguinte RT Mix em função do número de amostras, controlos e calibradores a processar [\(Tabela 1\).](#page-29-0)

Nota: o volume final por reação tem de ser de 25 µl.

| Componente                                                                 | Volume por amostra (µl) | RT Mix: $12 + 1$ reações (pl) | Concentração final |
|----------------------------------------------------------------------------|-------------------------|-------------------------------|--------------------|
| RT Mix, $3.33x$                                                            | 7,5                     | 97,5                          | 1x                 |
| Reverse transcriptase, 10x                                                 | 2,5                     | 32,5                          | 1x                 |
| Volume final da RT Mix<br>(a ser adicionada<br>no passo 4)                 | 10                      | 130                           |                    |
| Amostra, controlos positivos,<br>IS-MMR Calibrator ou água<br>(do passo 1) | 15                      | 15 cada                       |                    |
| Volume total                                                               | 25                      | $25$ cada                     |                    |

<span id="page-29-0"></span>Tabela 1. Preparação da RT Mix

- 4. Pipetar 10 µl de RT Mix para cada tubo etiquetado contendo amostra de ARN, controlos positivos, água ou calibrador (do passo 3).
- 5. Misturar bem, pipetando para cima e para baixo 10 vezes e centrifugar brevemente (aproximadamente 5 segundos) para recolher o líquido no fundo do tubo.

Nota: voltar a colocar os reagentes de transcrição reversa no *ipsogen* BCR-ABL1 Mbcr RGQ RT-PCR Kit no congelador depois de preparar as reações para evitar qualquer degradação do material.

6. Colocar os tubos no termociclador e preparar o programa de transcrição reversa [\(Tabela 2\)](#page-30-0).

<span id="page-30-0"></span>Tabela 2. Perfil de temperatura para transcrição reversa

| Passo                                              | <b>Parâmetros</b>                                            |
|----------------------------------------------------|--------------------------------------------------------------|
| Reverse transcription 1<br>(Transcrição reversa 1) | Temperature (Temperatura): 25 °C<br>Time (Tempo): 10 minutos |
| Reverse transcription 2<br>(Transcrição reversa 2) | Temperature (Temperatura): 46 °C<br>Time (Tempo): 45 minutos |
| Inactivation (Inativação)                          | Temperature (Temperatura): 85 °C<br>Time (Tempo): 5 minutos  |
| Cooling (Arrefecimento)                            | Temperature (Temperatura): 4 °C<br>Time (Tempo): 5 minutos   |
|                                                    |                                                              |

7. Assim que o programa tiver terminado, centrifugar os tubos brevemente (aproximadamente 5 segundos) para recolher o líquido no fundo do tubo. Manter os tubos em gelo ou a uma temperatura de –20 °C até à execução do ensaio qPCR.

### <span id="page-31-0"></span>Análise manual: qPCR no equipamento Rotor-Gene Q MDx 5plex HRM com rotor de 72 tubos com RGQ Software

Recomendamos a execução de todas as medições em duplicado, conforme indicado na [Tabela 3.](#page-31-1) O kit permite testar oito amostras de ADNc no mesmo ensaio em duplicado. Podem ser realizados três ensaios com o *ipsogen* BCR-ABL1 Mbcr RGQ RT-PCR Kit.

| Amostra                         | Reações                                       |  |
|---------------------------------|-----------------------------------------------|--|
| Com qPCR Mix ABL1 (34 reações)  |                                               |  |
| 8 amostras de ADNc              | $8 \times 2$ reações                          |  |
| 1 High Positive Control de ADNc | 2 reações                                     |  |
| 1 Low Positive Control de ADNc  | 2 reações                                     |  |
| 1 IS-MMR Calibrator de ADNc     | 2 reações                                     |  |
| Padrões de plasmídeo simples    | $4 \times 2$ reacões<br>(SP3, SP4, SP5 e SP6) |  |
| RT negative control             | 2 reações                                     |  |
| Controlo de água                | 2 reações                                     |  |
| Com qPCR Mix Mbcr (34 reações)  |                                               |  |
| 8 amostras de ADNc              | $8 \times 2$ reações                          |  |
| 1 High Positive Control de ADNc | 2 reações                                     |  |
| 1 Low Positive Control de ADNc  | 2 reações                                     |  |
| 1 IS-MMR Calibrator de ADNc     | 2 reações                                     |  |
| Padrões de plasmídeo simples    | 5 x 2 reações (SP1, SP2, SP3, SP5 e SP6)      |  |
| Controlo de água                | 2 reações                                     |  |

<span id="page-31-1"></span>Tabela 3. Número de reações para o equipamento Rotor-Gene Q com rotor de 72 tubos

#### Configuração do bloco de carregamento e do rotor

Recomendamos que sejam testadas, pelo menos, oito amostras de ADNc no mesmo ensaio, para otimizar a utilização de misturas de padrões, *primers* e sondas. O esquema do rotor na [Figura 3](#page-32-0) apresenta um exemplo de ensaio.

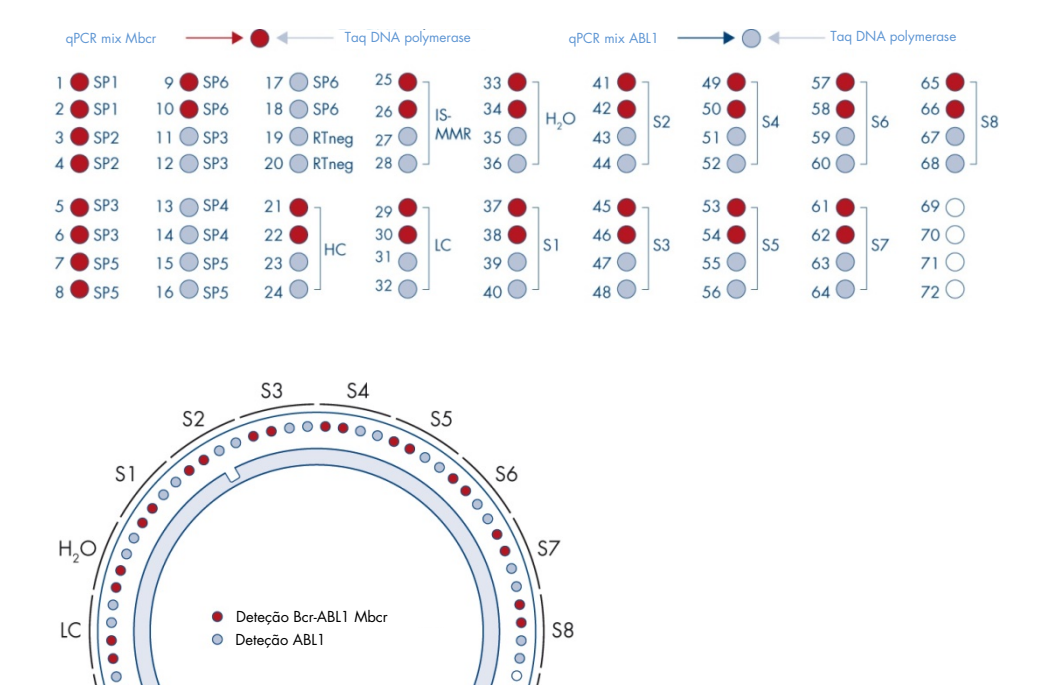

<span id="page-32-0"></span>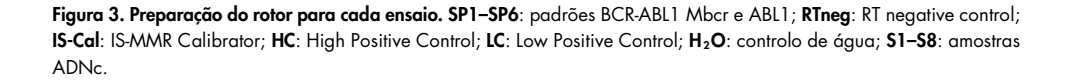

**SP** 

.<br>SP3 SP<sub>5</sub>

Posição n.º 1

 $\overline{a}$  $\sqrt{2}$ 

HC

 $\overline{C}$  $\ddot{\cdot}$ 

RTneg

SP6

 $SP5$   $SP4$   $SP3$   $SP6$ 

IS-Cal

Nota: preencher todas as posições vazias com tubos vazios. Os números representam as posições no bloco de carregamento e indicam a posição final no rotor.

### Configurar qPCR

#### O que fazer antes de iniciar o procedimento

 Descongelar todos os componentes necessários exceto a *Taq* DNA polymerase, que deve ser mantida no congelador quando não estiver a ser utilizada. Colocar os tubos que contêm os componentes a serem descongelados no gelo.

Nota: não ultrapassar os 30 minutos no passo de descongelamento para evitar qualquer degradação de material.

- Limpar a área da bancada dedicada à preparação da mistura de PCR para assegurar que não há contaminação de modelos nem de nuclease
- Misturar bem, pipetando para cima e para baixo 10 vezes os tubos que contêm qPCR Mix ABL1 e qPCR Mix Mbcr e centrifugar brevemente antes de utilizar. Em seguida, manter em gelo.

#### **Procedimento**

1. Preparar a mistura principal PCR de acordo com o número de amostras a processar.

A [Tabela 4](#page-34-0) descreve o esquema de pipetagem para a preparação de uma mistura de reagentes, calculada para alcançar um volume de reação de final de 25 µl. É preparada uma pré-mistura em função do número de reações, utilizando a mesma mistura de *primers* e sondas (qPCR Mix ABL1 ou qPCR Mix Mbcr). São incluídos volumes extra para compensar erros de pipetagem.

Nota: não utilizar volumes de reação (mistura de reação mais amostra) inferiores a 25 µl.

<span id="page-34-0"></span>Tabela 4. Preparação da mistura principal PCR

| Componente                                                                            | 1 reação (µl) | Pré-mistura ABLI ou Mbcr:<br>$34 + 2$ reações (µl) | Concentração final |
|---------------------------------------------------------------------------------------|---------------|----------------------------------------------------|--------------------|
| Mistura qPCR (qPCR Mix<br>ABL1 ou qPCR Mix Mbcr)                                      | 19,75         | 711                                                | 1x                 |
| Tag DNA polymerase                                                                    | 0,25          | 9                                                  | 1x                 |
| Amostra, padrão, controlo<br>ou IS-MMR Calibrator<br>(a ser adicionado<br>no passo 3) | 5             | 5 cada                                             |                    |
| Volume total                                                                          | 25            | $25$ cada                                          |                    |

- 2. Dispensar 20 µl de pré-mistura qPCR em cada tubo de 0,1 ml do Rotor-Gene Q.
- 3. Adicionar 5 µl de produto de TR (ADNc) obtido a seguir ao passo de transcrição reversa (consultar ["Transcrição reversa"](#page-28-0), na página [29\)](#page-28-0), 5 µl padrões, 5 µl controlos ou IS-MMR Calibrator em função da disposição das amostras, conforme apresentado na [Figura 4](#page-41-0) (volume total de 25 µl).
- 4. Misturar cuidadosamente, pipetando para cima e para baixo.

### Preparar o Rotor-Gene MDx e iniciar a execução de qPCR

- 1. Colocar os tubos no adaptador fornecido com o equipamento. Nota: As posições não utilizadas têm de ser preenchidas com tubos vazios.
- 2. Colocar o anel de aperto por cima dos tubos e pressione para bloquear.
- 3. Carregar o adaptador completo no equipamento Rotor-Gene Q MDx 5plex HRM.
- 4. Programar o equipamento Rotor-Gene Q MDx 5plex HRM com o programa de ciclagem térmica, conforme indicado na [Tabela 5.](#page-35-0)

Nota: voltar a colocar todos os componentes do *ipsogen* BCR-ABL1 Mbcr RGQ RT-PCR Kit no congelador, para evitar qualquer degradação de materiais.

<span id="page-35-0"></span>Tabela 5. Perfil de temperatura para qPCR

| Passo                                 | <b>Parâmetros</b>                                                                                           |
|---------------------------------------|----------------------------------------------------------------------------------------------------|
| Mode of analysis<br>(Modo de análise) | Quantitation (Quantificação)                                                                                |
| Hold 1 (Em espera 1)                  | Temperature (Temperatura): 95 °C<br>Time (Tempo): 15 minutos                                                |
| Cycling (Ciclagem)                    | 50 ciclos<br>94 °C; 15 segundos<br>60 °C; 60 segundos com aquisição de<br>fluorescência FAM no canal verde. |

- 5. Clicar em "Gain Optimisation" (Otimização de aquisição de dados) na caixa de diálogo "New Run Wizard" (Assistente de nova execução) para abrir a caixa de diálogo "Auto-Gain Optimisation Setup" (Configuração de otimização de autoaquisição). Verificar o intervalo do canal verde de "5 Fl" para "Min Reading" (Leitura mín.) para "10 Fl" para "Max Reading" (Leitura máx.) e o intervalo de aquisição aceitável de -10 para 10.
- 6. Verificar se a opção "Perform Optimisation Before 1st Acquisition" (Efetuar otimização antes da 1.ª aquisição) está assinalada e fechar a caixa de diálogo "Auto-Gain Optimisation Setup" (Configuração de otimização de auto-aquisição).
- 7. Iniciar o programa de ciclagem térmica.
- 8. Criar subconjuntos ABL1 e Mbcr, preenchendo a janela "Edit samples" (Editar amostras).
- 9. Assim que a ciclagem térmica tiver terminado, selecionar "Options" (Opções) e "Crop Start Cycles" (Eliminar ciclos de início). Remover os dados antes do ciclo 10. Em seguida, selecionar "Analysis" (Análise) e "Cycling A. Green from 10" (Ciclagem A. Verde de 10), indicado no relatório como "left threshold = 10.00" (Limiar esquerdo  $= 10,00$ .
10.Proceder da seguinte forma, tanto para ABL1 como para Mbcr:

- Se a janela "Calculate Automatic Threshold" (Calcular limiar automático) abrir, selecionar "Cancel" (Cancelar).
- Definir o limiar em 0,03 (à direita da janela na parte inferior).
- Selecionar "Dynamic Tube" (Tubo dinâmico) como método de normalização no relatório e "Slope Correct" (Declive correto) para corrigir o declive do ruído.
- Verificar se "Outlier Removal" (Remoção do outlier) está definido para 0% (correspondendo ao limiar NTC) e "Reaction Efficiency Threshold" (Limiar da eficiência da reação) está desativado.
- Definir o gráfico para escala linear e "Auto-Scale" (Escala automática).
- Clicar com o botão direito do rato na janela que apresenta as curvas de amplificação e verificar se "Digital filter" (Filtro digital) está definido para "Light" (Luz).
- Selecionar a opção "named on" (denominado em) (à direita da janela), para se certificar de que todas as amostras são apresentadas.

Assim que todos os passos estiverem concluídos, certificar-se de que todos os dados não processados foram guardados e avançar para a análise de resultados (ver ["Princípio de](#page-48-0)  [análise dos dados"](#page-48-0), na página [49\)](#page-48-0).

# Análise automatizada: qPCR no equipamento Rotor-Gene Q MDx 5plex HRM com rotor de 72 tubos com RGAM Software

Recomendamos a execução de todas as medições em duplicado, conforme indicado na [Tabela 6.](#page-37-0) O kit permite testar oito amostras de ADNc no mesmo ensaio em duplicado. Podem ser realizados três ensaios com o *ipsogen* BCR-ABL1 Mbcr RGQ RT-PCR Kit.

| Amostra                         | Reações                                       |  |  |
|---------------------------------|-----------------------------------------------|--|--|
| Com qPCR Mix ABL1 (34 reações)  |                                               |  |  |
| 8 amostras de ADNc              | $8 \times 2$ reações                          |  |  |
| 1 High Positive Control de ADNc | 2 reações                                     |  |  |
| 1 Low Positive Control de ADNc  | 2 reações                                     |  |  |
| 1 IS-MMR Calibrator de ADNc     | 2 reações                                     |  |  |
| Padrões de plasmídeo simples    | $4 \times 2$ reacões<br>(SP3, SP4, SP5 e SP6) |  |  |
| RT negative control             | 2 reações                                     |  |  |
| Controlo de água                | 2 reações                                     |  |  |
| Com qPCR Mix Mbcr (34 reações)  |                                               |  |  |
| 8 amostras de ADNc              | $8 \times 2$ reações                          |  |  |
| 1 High Positive Control de ADNc | 2 reações                                     |  |  |
| 1 Low Positive Control de ADNc  | 2 reações                                     |  |  |
| 1 IS-MMR Calibrator de ADNc     | 2 reações                                     |  |  |
| Padrões de plasmídeo simples    | 5 x 2 reações (SP1, SP2, SP3, SP5 e SP6)      |  |  |
| Controlo de água                | 2 reações                                     |  |  |

<span id="page-37-0"></span>Tabela 6. Número de reações para o equipamento Rotor-Gene Q com rotor de 72 tubos

### Notas importantes antes de iniciar o procedimento

O *ipsogen* BCR-ABL1 Mbcr RGQ RT-PCR Kit deve ser executado no equipamento Rotor-Gene Q MDx 5plex HRM, utilizando o Rotor-Gene AssayManager v2.1. É conveniente familiarizarse durante algum tempo com o equipamento Rotor-Gene Q MDx antes de iniciar o protocolo. Para mais detalhes, consultar os manuais de utilizador do equipamento, do Rotor-Gene AssayManager Software, versão 2.1, e do Gamma Plug-in.

O Rotor-Gene AssayManager v2.1 permite a interpretação automatizada dos resultados de PCR. Os parâmetros de ciclagem estão bloqueados para a execução.

### O que fazer antes de iniciar o procedimento

O Rotor-Gene AssayManager Software, versão 2.1, tem de estar instalado no computador ligado ao Rotor-Gene Q e pode ser transferido do website da QIAGEN: [http://www.qiagen.com/Products/Rotor-GeneAssayManager\\_v2.1.aspx](http://www.qiagen.com/Products/Rotor-GeneAssayManager_v2.1.aspx). Para saber detalhes sobre a instalação do Rotor-Gene AssayManager v2.1 Core Software, consultar o *manual do utilizador do Rotor-Gene AssayManager v2.1 Core Application*.

 O *ipsogen* BCR-ABL1 Mbcr RGQ RT-PCR Kit necessita do Gamma Plug-in específico. É possível fazer o download deste plug-in a partir da página do website da QIAGEN: https://www.qiagen.com/resources/resourcedetail?id=bfb8c9a8-245b-4ab4-99ea-1b39e2c243a0&lang=en. Este plug-in deve ser instalado num computador que já tenha a versão 2.1 do Rotor-Gene AssayManager instalada.

 O *ipsogen* BCR-ABL1 Mbcr RGQ RT-PCR Kit também necessita de um perfil de ensaios. Este perfil de ensaios (ficheiro \*.iap) contém todos os parâmetros necessários para efetuar a ciclagem e análise do ensaio qPCR. O respetivo download pode ser efetuado a partir da página Web dedicada ao *ipsogen* BCR-ABL1 Mbcr RGQ RT-PCR Kit no website da QIAGEN [https://www.qiagen.com/shop/detection-solutions/personalized](https://www.qiagen.com/shop/detection-solutions/personalized-healthcare/ipsogen-bcr-abl1-mbcr-rgq-rt-pcr-kit-ce/#resources)[healthcare/ipsogen-bcr-abl1-mbcr-rgq-rt-pcr-kit-ce/#resources](https://www.qiagen.com/shop/detection-solutions/personalized-healthcare/ipsogen-bcr-abl1-mbcr-rgq-rt-pcr-kit-ce/#resources). É necessário importar o perfil de ensaios no Rotor-Gene AssayManager v2.1 Software.

Nota: O *ipsogen* BCR-ABL1 Mbcr RGQ RT-PCR Kit só pode ser executado se estiverem programadas determinadas definições de configuração no Rotor-Gene AssayManager Software v<sub>2</sub>.1

Para obter uma segurança de processos em todo o sistema, devem ser definidas as seguintes definições de configuração necessárias para o modo fechado:

- "Material number required" (Número do material necessário)
- "Valid expiry date required" (Data de validade necessária)
- "Lot number required" (Número de lote necessário)

## Instalação do Gamma Plug-in e importação do perfil de ensaios

As informações sobre a instalação e a importação do Gamma Plug-in e do perfil de ensaios estão detalhadas nos manuais do Rotor-Gene AssayManager v2.1 e do Gamma Plug-in, respetivamente, *Manual do Utilizador do Rotor-Gene AssayManager v2.1 Core Application* e *Manual do Utilizador do Gamma Plug-in*.

 Fazer o download de Gamma Plug-in e da última versão do perfil de ensaios ipsogen\_BCR-ABL1Mbcr(ABL)\_blood\_CE a partir do website da QIAGEN.

 Iniciar o processo de instalação fazendo duplo clique no ficheiro RGAM\_V2\_1\_Gamma\_Plug-in.Installation.V1\_0\_0.msi e seguindo as instruções de instalação. Para obter uma descrição detalhada deste processo, consultar a secção "Installing Plug-ins" (Instalar plug-ins), no Manual do Utilizador Rotor-Gene AssayManager v2.1 Core Application.

Nota: para obter segurança de processos em todo o sistema, selecionar o separador "Settings" (Definições) e selecionar o modo fechado nas caixas "Material number required" (Número do material necessário), "Valid expiry date required" (Data de validade necessária) e "Lot number required" (Número de lote necessário) (secção Work list (Lista de trabalho)). Se não estiverem ativadas (selecionadas), clicar para ativar.

- Após a instalação com sucesso do plug-in, uma pessoa que tenha direitos de administrador para o Rotor-Gene AssayManager Software irá necessitar de importar o perfil de ensaios ipsogen\_BCR-ABL1Mbcr(ABL)\_blood\_CE do seguinte modo:
- 1. Iniciar sessão no Rotor-Gene AssayManager v2.1 Software como utilizador com direitos de administrador.
- 2. Selecionar o ambiente de configurações.
- 3. Selecionar o separador "Assay Profiles" (Perfis de ensaios).
- 4. Clicar no botão "Import" (Importar).
- 5. Selecionar o perfil de ensaios ipsogen\_BCR-ABL1Mbcr(ABL)\_blood\_CE a ser importado na caixa de diálogo e clicar em "Open" (Abrir).
- 6. Assim que o perfil de ensaios tenha sido importado com êxito, pode ser utilizado no ambiente "Setup" (Configuração).

Nota: a mesma versão de um perfil de ensaios não pode ser importada duas vezes.

## Configuração do bloco de carregamento e do rotor

Recomendamos que sejam testadas, pelo menos, oito amostras de ADNc no mesmo ensaio, para otimizar a utilização de misturas de padrões, *primers* e sondas. O esquema do rotor na [Figura 4](#page-41-0) apresenta um exemplo de ensaio.

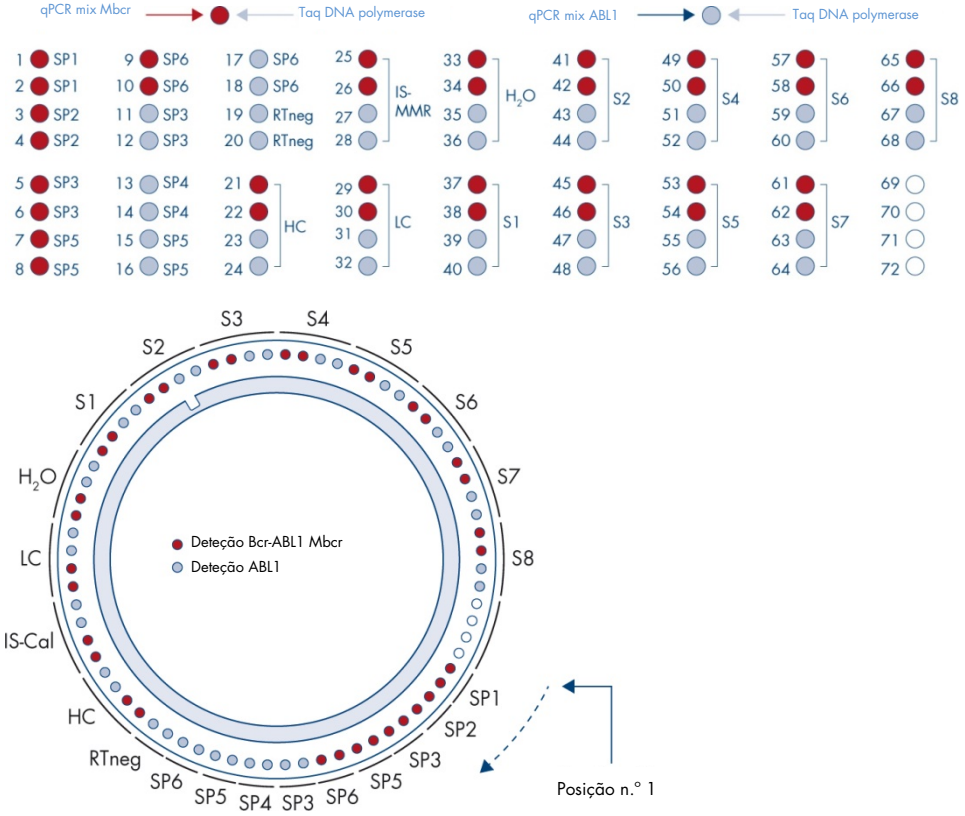

<span id="page-41-0"></span>Figura 4. Preparação do rotor para cada ensaio. SP1–SP6: padrões BCR-ABL1 Mbcr e ABL1; RTneg: RT negative control; IS-Cal: IS-MMR Calibrator; HC: High Positive Control; LC: Low Positive Control; H<sub>2</sub>O: controlo de água; S1-S8: amostras ADNc. Nota: preencher todas as posições vazias com tubos vazios. Os números representam as posições no bloco de carregamento e indicam a posição final no rotor.

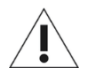

Os tubos devem ser inseridos no rotor, tal como está indicado n[a Figura 4,](#page-41-0) pois a análise automatizada definida no perfil de ensaios é baseada nesta organização. Se for utilizado um esquema diferente, serão obtidos resultados anómalos.

Nota: preencher todas as posições restantes com tubos vazios.

## <span id="page-42-0"></span>Criar uma lista de trabalho

Criar uma lista de trabalho para as amostras a serem processadas do seguinte modo.

- 1. Ligar o equipamento Rotor-Gene Q MDx.
- 2. Abrir o Rotor-Gene AssayManager v2.1 Software e iniciar sessão como utilizador com a função de operador no modo fechado.
- 3. Clicar no botão "New manual work list" (Nova lista de trabalho manual) no gestor de listas de trabalho (ambiente "Setup" (Configuração)).
- 4. Selecionar o perfil de ensaios "ipsogen\_BCR-ABL1Mbcr(ABL)\_blood\_CE" na lista de perfis de ensaios disponíveis, no passo "Assay" (Ensaio).
- 5. Clicar no botão "Add assay to work list" (Adicionar ensaio à lista de trabalho) para transferir o perfil de ensaios selecionado para a lista "Selected assay profiles" (Perfis de ensaios selecionados). O perfil de ensaios deve aparecer agora na "Selected assay profiles" (Lista de perfis de ensaios selecionados).
- 6. Inserir o número de amostras no campo correspondente.
- 7. Selecionar a definição "Kit information" (Informações do kit) e introduzir as seguintes informações do *ipsogen* BCR-ABL1 Mbcr RGQ RT-PCR Kit, que estão impressas na tampa da caixa.
	- Número do material: 0670923
	- Data de validade
	- Número de lote.
- 8. Selecionar o passo "Samples" (Amostras). É mostrada uma lista com os detalhes de amostras. A lista representa o esquema esperado do rotor.
- 9. Inserir o(s) número(s) de identificação da amostra na lista, assim como qualquer informação opcional sobre a amostra, tal como um comentário para cada amostra.
- 10.Selecionar o passo "Properties" (Propriedades) e inserir um nome para a lista de trabalho.
- 11.Ativar a caixa de verificação "is applicable" (é aplicável).
- 12.Guardar a lista de trabalho.
- 13.A lista de trabalho pode ser impressa e isso poderá ajudar na preparação e configuração de qPCR. Para imprimir a lista de trabalho, premir o botão "Print work list" (Imprimir lista de trabalho). Os detalhes de amostras estão incluídos como parte desta lista de trabalho.

Nota: a lista de trabalho pode ser criada assim que o ensaio esteja definido no equipamento ou antes de adicionar as amostras ao equipamento, uma vez o ficheiro da lista de trabalho pode ser guardado.

## Configurar qPCR

### O que fazer antes de iniciar o procedimento

 Descongelar todos os componentes necessários exceto a *Taq* DNA polymerase, que deve ser mantida no congelador quando não estiver a ser utilizada. Colocar os tubos que contêm os componentes a serem descongelados no gelo.

Nota: não ultrapassar os 30 minutos no passo de descongelamento para evitar qualquer degradação de material.

 Limpar a área da bancada dedicada à preparação da mistura de PCR para assegurar que não há contaminação de modelos nem de nuclease

 Misturar bem, pipetando para cima e para baixo 10 vezes os tubos que contêm qPCR Mix ABL1 e qPCR Mix Mbcr e centrifugar brevemente antes de utilizar. Em seguida, manter em gelo.

### Procedimento

1. Preparar a mistura principal PCR de acordo com o número de amostras a processar.

A [Tabela 7](#page-44-0) descreve o esquema de pipetagem para a preparação de uma mistura de reagentes, calculada para alcançar um volume de reação de final de 25 µl. É preparada uma pré-mistura em função do número de reações, utilizando a mesma mistura de *primers* e sondas (qPCR Mix ABL1 ou qPCR Mix Mbcr). São incluídos volumes extra para compensar erros de pipetagem.

Nota: não utilizar volumes de reação (mistura de reação mais amostra) inferiores a 25 µl.

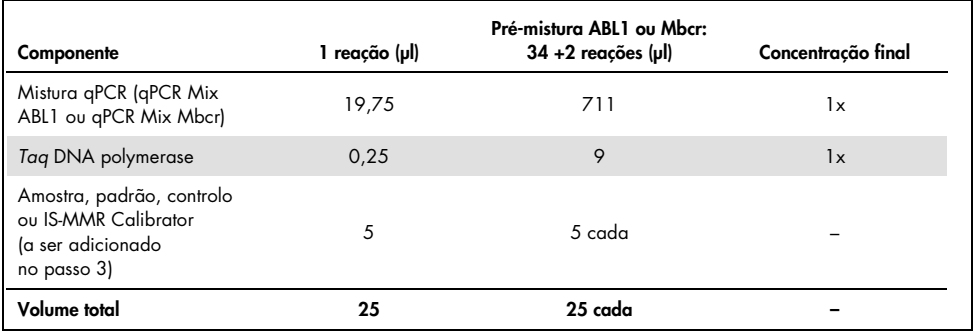

### <span id="page-44-0"></span>Tabela 7. Preparação da mistura principal PCR

2. Dispensar 20 µl de pré-mistura qPCR em cada tubo de 0,1 ml do Rotor-Gene Q.

- 3. Adicionar 5 µl de produto de TR (ADNc) obtido a seguir ao passo de transcrição reversa (consultar ["Transcrição reversa"](#page-28-0), na página [29\)](#page-28-0), 5 µl padrões, 5 µl controlos ou IS-MMR Calibrator em função da disposição das amostras, conforme apresentado na [Figura 4](#page-41-0) (volume total de 25 µl).
- 4. Misturar cuidadosamente, pipetando para cima e para baixo.  $\bullet$

## Preparar o Rotor-Gene MDx e iniciar a execução de qPCR

- 1. Colocar um rotor de 72 poços no suporte de rotor do Rotor-Gene Q MDx.
- 2. Encher o rotor com tubos de tiras, de acordo com as posições atribuídas, começando na posição 1, como mostra a [Figura 4,](#page-41-0) com tubos de tiras com tampas vazios colocados em todas as posições não utilizadas.

Nota: é necessário certificar-se de que o primeiro tubo está inserido na posição 1 e os tubos de tiras estão colocados na orientação e posições corretas, tal como mostra a [Figura 4.](#page-41-0)

- 3. Fixar o anel de aperto.
- 4. Carregar o equipamento Rotor-Gene Q MDx com o rotor e o anel de aperto e fechar a tampa do equipamento.
- 5. No Rotor-Gene AssayManager Software v2.1, selecionar a lista de trabalho correspondente a partir do gestor de listas de trabalho e clicar no botão "Apply" (Aplicar) ou, se a lista de trabalho ainda estiver aberta, clicar no botão "Apply" (Aplicar).

Nota: se a lista de trabalho dedicada do ensaio não tiver sido criada, iniciar sessão no Rotor-Gene AssayManager v2.1 e seguir o passo ["Criar uma lista de trabalho"](#page-42-0), na página [43,](#page-42-0) antes de proceder do seguinte modo.

- 6. Inserir o nome do ensaio.
- 7. Selecionar o ciclador a ser utilizado na "Cycler selection" (Seleção de cicladores).
- 8. Verificar se a fixação do anel de aperto foi efetuada corretamente e confirmar no ecrã se o anel de aperto está fixado.

9. Clicar no botão "Start run" (Iniciar execução). A execução do *ipsogen* BCR-ABL1 Mbcr RGQ RT-PCR deve começar.

## Libertar e relatar os resultados de qPCR

- 1. Quando a execução estiver concluída, clicar em "Finish run" (Concluir execução).
- 2. Libertar e aprovar a execução:
	- para utilizadores com sessão iniciada com a função de Approver (Aprovador): clicar em "Release and go to approval" (Libertar e ir para a aprovação)
	- para utilizadores com sessão iniciada com a função de Operator (Operador): clicar em "Release" (Libertar).
- 3. Se tiver sido efetuado um clique em "Release and go to approval" (Libertar e ir para a aprovação), serão apresentados os resultados do ensaio.
- 4. Se um utilizador com função de utilizador tiver clicado em "Release" (Libertar), alguém com a função de "Approver" (Aprovador) terá de iniciar sessão e selecionar o ambiente "Approval" (Aprovação).
	- a. Filtrar para o ensaio a ser aprovado selecionando as opções de filtro e clicando no botão "Apply" (Aplicar).
	- b. Selecionar a caixa de verificação que fica junto ao ensaio que vai ser aprovado.
	- c. Clicar no botão "Start approval" (Iniciar aprovação).

Como o ensaio contém um calibrador, é necessário introduzir informações obrigatórias acerca dele no separador "Calibrator" (Calibrador) para as amostras serem, finalmente, aprovadas.

5. Selecionar o botão "Use calibrator" (Utilizar calibrador) e introduzir o valor correspondente (que se encontra no tubo de IS-MMR Calibrator ou no certificado de análise).

Nota: Este valor tem de ser introduzido duas vezes nos campos "Enter calibrator value" (Introduzir valor do calibrador) e "Reenter calibrator value" (Reintroduzir valor do calibrador).

Confirmar os valores introduzidos premindo o botão "Apply" (Aplicar): os resultados são atualizados.

Nota: Depois de ser libertada pelo menos uma amostra, o calibrador deixa de poder ser alterado.

6. Rever os resultados e clicar no botão "Release/Report data" (Libertar/Reportar dados).

Clicar em "OK". O relatório será gerado em formato \*.pdf e armazenado automaticamente na pasta predefinida.

Por predefinição, o caminho desta pasta é: QIAGEN > Rotor-Gene AssayManager > Export > Reports (QIAGEN > Rotor-Gene AssayManager > Exportar > Relatórios)

Nota: este caminho e esta pasta podem ser alterados no ambiente "Configuration" (Configuração).

Nota: para efetuar a resolução de problemas, é necessário um pacote de suporte da execução. Os pacotes de suporte podem ser gerados a partir do ambiente de arquivo ou aprovação (Manual do Utilizador Rotor-Gene AssayManager v2.1 Core Application, Secção 1.8, "Troubleshooting" (Resolução de problemas) > "Creating a support package" (Criação de um pacote de suporte)). Além disso, o registo de auditoria da hora do incidente ±1 dia poderá ser útil. O registo de auditoria pode ser obtido no Service environment (Ambiente de serviço) (Manual do Utilizador Rotor-Gene AssayManager v2.1 Core Application, Secção 1.5.5.5).

7. Descarregar o equipamento Rotor-Gene Q MDx e eliminar os tubos de tiras de acordo com os regulamentos de segurança locais.

# Interpretação dos resultados no RGQ Software

# <span id="page-48-0"></span>Princípio de análise dos dados

Na tecnologia TaqMan®, o número de ciclos de PCR necessários para detetar um sinal acima do limiar denomina-se limiar de ciclo  $(C_1)$  e é diretamente proporcional à quantidade de alvo presente no início da reação.

Utilizando padrões com um número conhecido de moléculas, é possível estabelecer uma curva padrão e determinar a quantidade precisa de alvo presente na amostra de teste. As curvas padrão são baseadas em plasmídeo. Para garantir curvas padrão exatas, são utilizadas quatro diluições padrão para ABL1 e cinco diluições padrão para Mbcr. O kit também inclui um calibrador IS que permite a conversão de resultados para a escala internacional. [A Figura](#page-48-1)  [5](#page-48-1) e a [Figura 6](#page-49-0) apresentam exemplos de curvas de amplificação TaqMan semelhantes às obtidas para padrões, IS-MMR Calibrator, High Positive RNA Control e Low Positive RNA Control com o *ipsogen* BCR-ABL1 Mbcr RGQ RT-PCR Kit.

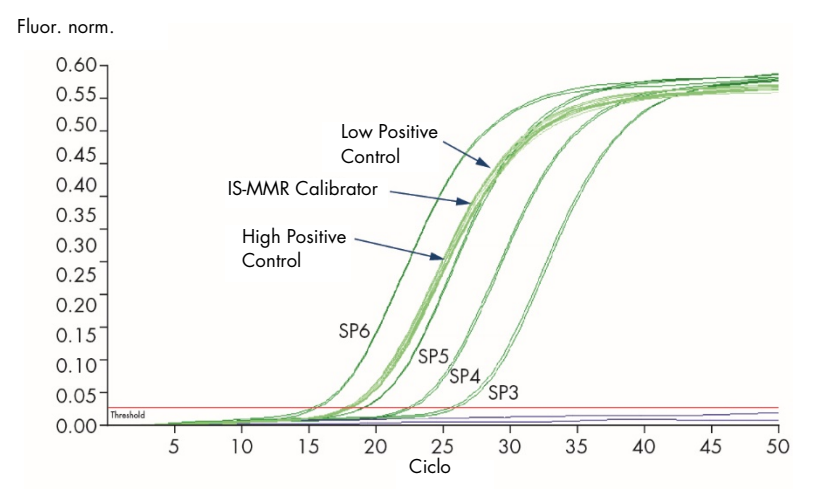

<span id="page-48-1"></span>**Figura 5. Deteção de ABL1 com controlos e padrões SP3, SP4, SP5 e SP6**. 10<sup>3</sup>, 10<sup>4</sup>, 10<sup>5</sup> e 10<sup>6</sup> cópias/reação.

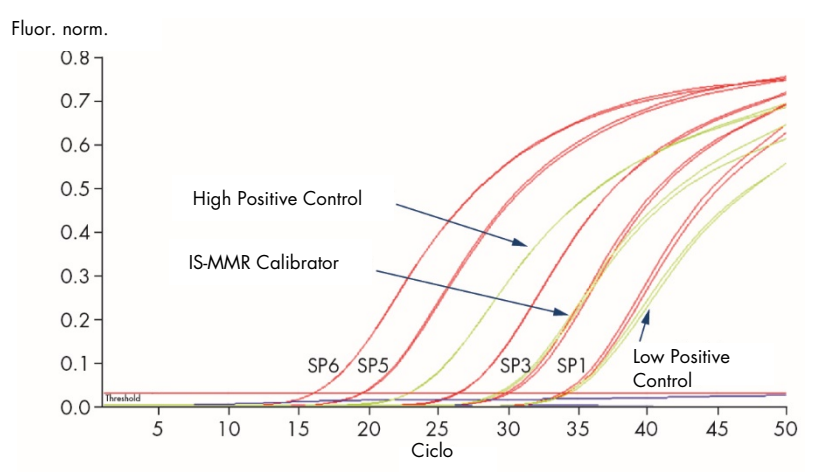

<span id="page-49-0"></span>Figura 6. Deteção de BCR-ABL1 Mbcr com controlos e padrões SP1, SP2, SP3, SP5 e SP6. 10', 10º, 10º, 10º e 10º cópias/reação.

# Curvas padrão e critérios de qualidade aplicáveis a dados não processados

## Reprodutibilidade entre duplicados

A variação em valores de C<sub>T</sub> entre duplicados deve ser  $\leq 2$  ou o duplicado deve ser invalidado, exceto nos seguintes casos:

se a média de C<sub>T</sub> ≥ 36 ou C<sub>Ta</sub> ≥ 36 e C<sub>Tb</sub> for "não detetada", os critérios ∆C<sub>T</sub> não se aplicam; o duplicado está em conformidade. Se for este o caso, o número de cópias (CN) calculado para C<sub>Ta</sub> deve ser dividido por 2.

Nota: os utilizadores devem medir a reprodutibilidade no seu laboratório.

### Curvas padrão

Os dados não processados podem ser copiados para um ficheiro Excel® para análise.

Para cada gene (ABL1 e BCR-ABL1 Mbcr), os valores  $C<sub>I</sub>$  obtidos de diluições padrão de plasmídeo são representados de acordo com o número de cópias log (3, 4, 5 e 6 para SP3, SP4, SP5 e SP6; 1, 2, 3, 5, e 6 para SP1, SP2, SP3, SP5 e SP6). A [Figura 7](#page-50-0) apresenta um exemplo de uma curva ABL1 calculada com quatro diluições padrão. A [Figura 8](#page-51-0) apresenta um exemplo de uma curva BCR-ABL1 Mbcr calculada com cinco diluições padrão.

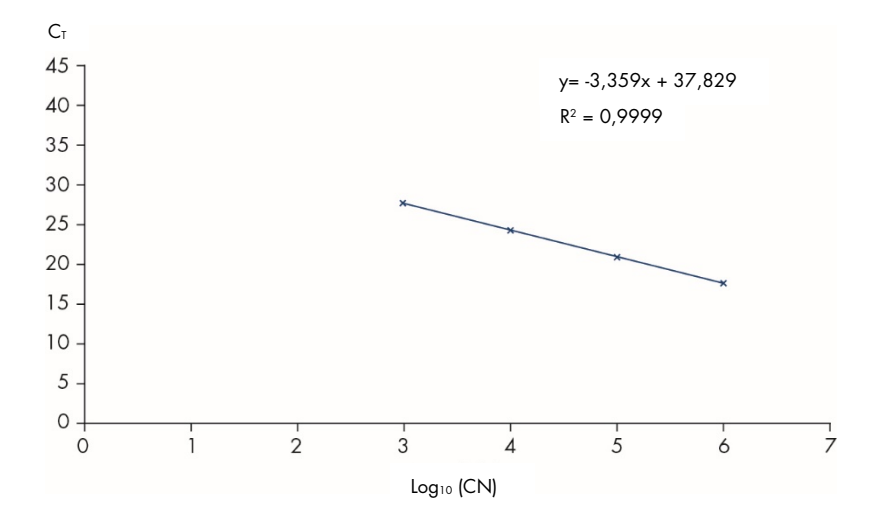

<span id="page-50-0"></span>Figura 7. Curva padrão para ABL1 calculada a partir de quatro diluições padrão. É calculada uma curva de regressão linear (y = ax + b), na qual "a" é o declive da linha e "b" é a intersecção y, que é a coordenada y do ponto onde a linha atravessa o eixo y. A equação e o coeficiente de determinação (R²) são apresentados no gráfico.

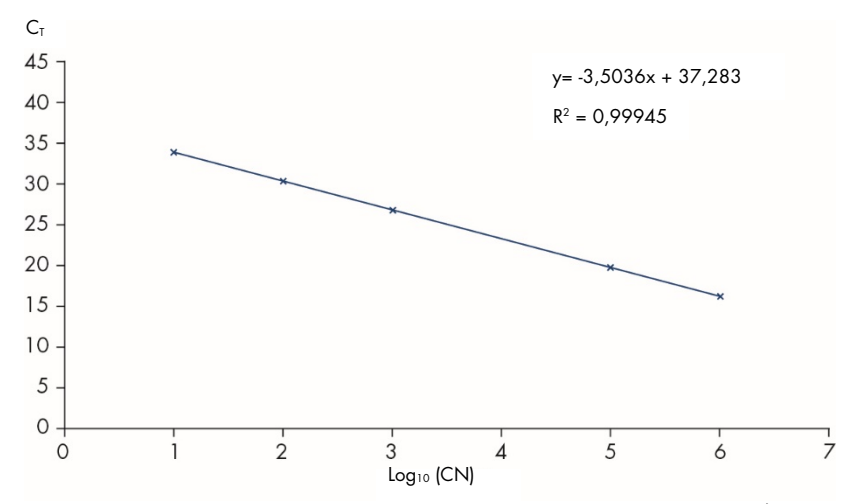

<span id="page-51-0"></span>Figura 8. Curva padrão para BCR-ABL1 Mbcr calculada a partir de cinco diluições padrão. É calculada uma curva de regressão linear (y = ax + b), na qual "a" é o declive da linha e "b" é a intersecção y, que é a coordenada y do ponto onde a linha atravessa o eixo y. A equação e o coeficiente de determinação (*R*²) são apresentados no gráfico.

Como os padrões são diluições multiplicadas por dez, o declive teórico da curva é -3,3. Um declive entre –3,1 e –3,6 é aceitável desde que *R*² seja > 0,95. Contudo, é desejável um valor para *R*² > 0,98 para resultados precisos.

Nota: a diluição padrão SP1 (BCR-ABL1 Plasmid, 10 cópias) tem de ser detetada para estabelecer a curva padrão BCR-ABL Mbcr.

## Número de cópias (CN)

A equação da curva padrão ABL1 ou BCR-ABL1 Mbcr deve ser utilizada para transformar valores C<sub>T</sub> não processados (obtidos com qPCR Mix ABL1 ou qPCR Mix Mbcr para as amostras desconhecidas) em números de cópias ABL1 ou BCR-ABL1 (ABL1<sub>CN</sub> ou BCR-ABL1  $Mbcr_{CN}$ ).

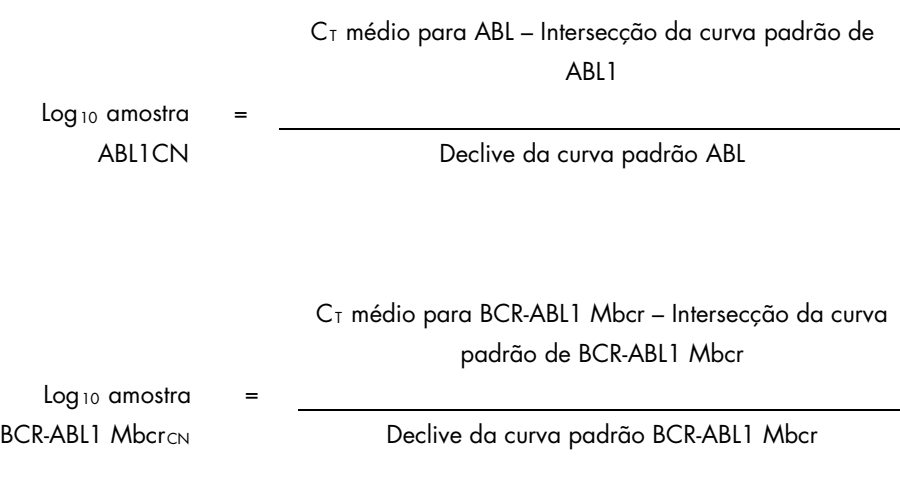

## Controlo de qualidade em todos os valores  $ABLI_{CN}$

Uma má qualidade do ARN ou problemas durante o RT-qPCR pode resultar em números de cópias de ABL1 baixos.

Para alcançar a sensibilidade ideal do teste, o ABL $1_{CN}$  deve ser igual ou superior a 100 000 para o High Positive RNA Control, o Low Positive RNA Control e o IS-MMR Calibrator.

## Controlos de TR negativa e controlos de água

O controlo sem modelo (NTC) para o passo PCR (controlo de água) e para o passo de transcrição reversa (RT negative control) deve ser um CN igual a zero tanto para ABL1 como para BCR-ABL1 Mbcr. Consequentemente, não deve ser obtido qualquer valor  $C_I$  ou o valor  $C<sub>T</sub>$  é superior à intersecção de curvas padrão, respetivamente. Um resultado positivo para estes NTC indica contaminação cruzada durante a transcrição reversa e/ou qPCR.

## Número de cópias normalizado (NCN)

O rácio destes valores de CN fornece o número de cópias normalizado (NCN):

$$
NCN = \frac{BCR-ABLI \, Mbcr_{CN}}{ABLI_{CN}} \times 100
$$

Calcular o resultado NCN para o High Positive RNA Control (NCNHC), o Low Positive RNA Control (NCN<sub>IC</sub>), o IS MMR Calibrator (NCN<sub>cal</sub>) e cada amostra (NCN<sub>amostra</sub>).

## Controlo de qualidade nos valores de número de cópias normalizados

O High Positive RNA Control, Low Positive RNA Control e o IS-MMR Calibrator permitem a monitorização dos passos de transcrição reversa e amplificação de ABL1 e BCR-ABL1 Mbcr durante a quantificação de transcrição.

- O resultado NCN obtido para o IS-MMR-Calibrator, testado com o *ipsogen* BCR-ABL1 Mbcr RGQ RT-PCR Kit tem de se encontrar no intervalo 0,05–0,3 pois, caso contrário, os valores NCN não podem ser convertidos para a escala internacional.
- A sensibilidade do ensaio só pode ser avaliada se o Low Positive RNA Control for detetado.

## Conversão para escala internacional

Nota: antes da interpretação, consultar o valor indicado na etiqueta do tubo do IS-MMR Calibrator ou no certificado de análise fornecido com o kit. (Verificar se é indicado o mesmo valor na etiqueta e no certificado).

Utilizar o resultado NCN (NCNcal) do IS-MMR Calibrator experimental e o respetivo valor atribuído (valor IS-Cal), indicado no certificado da análise, para calcular o número de cópias normalizado na escala internacional (IS-NCNamostra).

NCNamostra × valor IS-Cal

IS-NCNamostra =

 $NCM_{cal}$ 

## Controlo de qualidade dos valores IS-NCN

- O resultado IS-NCN<sub>HC</sub> (NCN na escala internacional para o High Positive RNA Control) não deve fornecer resposta molecular major ("No MMR" (Sem MMR), consultar ["Registo de resposta molecular"](#page-55-0)).
- O resultado IS-NCN<sub>IC</sub> (NCN na escala internacional para o Low Positive RNA Control) deve ser < 0,01 (MR4) para garantir que o estado MR4.5 pode ser estabelecido com confiança.

## <span id="page-55-0"></span>Registo de resposta molecular

Determinar o estado da resposta molecular de cada amostra de acordo com a interpretação na [Tabela 8.](#page-55-1)

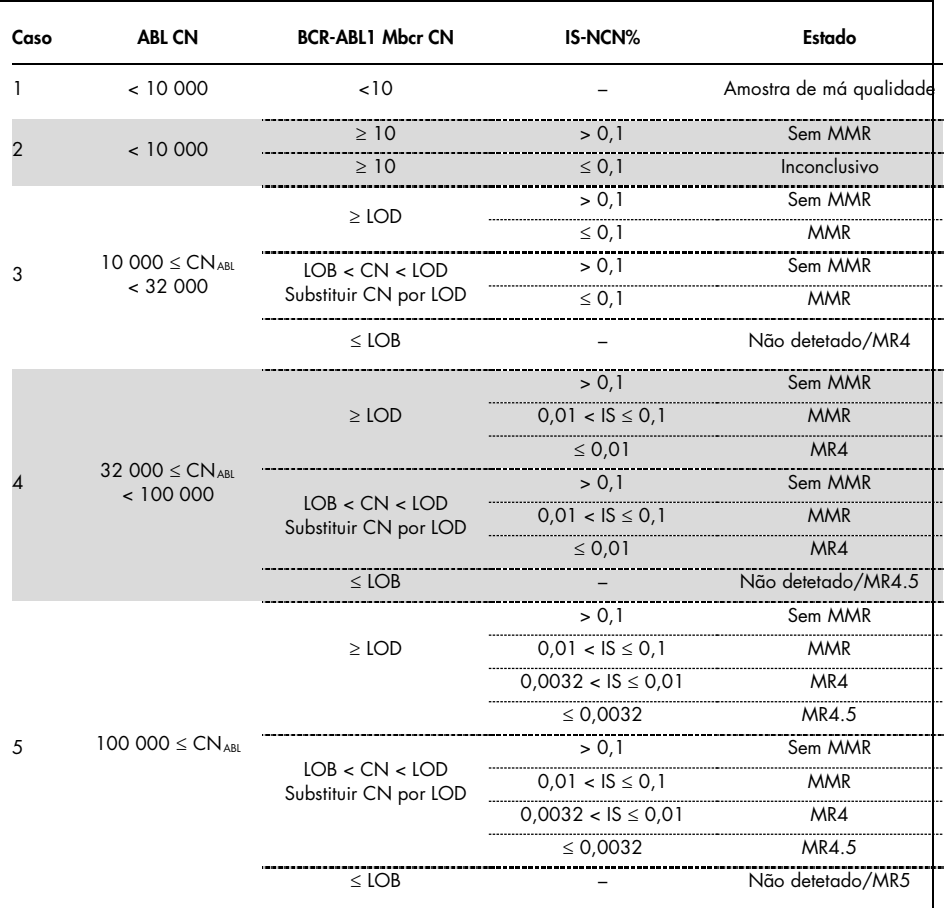

<span id="page-55-1"></span>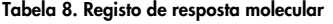

LOB: limit of blank (limite de branco); LOD: limit of detection (limite de deteção); MR: molecular response (resposta molecular); MMR: major molecular response (resposta molecular major).

## Resumo dos critérios de qualidade

A Tabela 9 resume os vários critérios de qualidade e valores associados ou resultados.

| Critérios                                                                        | Valores/resultados aceitáveis                                                                                                    |  |  |
|----------------------------------------------------------------------------------|----------------------------------------------------------------------------------------------------|--|--|
| Variações em valores $C_{\text{I}}$ entre duplicados                             | $\leq 2 C_{\tau}$                                                                                                    |  |  |
|                                                                                  | Exceto se a média de C <sub>1</sub> $\geq$ 36 ou C <sub>10</sub> $\geq$ 36 e C <sub>1b</sub> for<br>"não detetada": o duplicado está em conformidade.<br>O CN calculado para C <sub>Ta</sub> deve ser divido por 2. |  |  |
| Declive para curvas padrão                                                       | Entre -3, 1 e -3, 6                                                                                                    |  |  |
| $R^2$ para curvas-padrão                                                         | Pelo menos > $0.95$ (e idealmente > $0.98$ )                                                                                                    |  |  |
| Diluição padrão SP1<br>(BCR-ABL1 10 cópias de plasmídeo)                         | Tem de ser detetado para estabelecer a curva<br>padrão                                                                                                    |  |  |
| Controlo de qualidade no valor ABL <sub>CN</sub> para amostras<br>biológicas     | Consultar a Tabela 8                                                                                                    |  |  |
| High Positive RNA Control,<br>Low Positive RNA Control,<br>e o IS-MMR-Calibrator | ABL1 $_{CN} \ge 100000$                                                                                                    |  |  |
| Controlos RTneg e NTC (água)                                                     | Para cada ABL1 $_{CN}$ = 0 e Mbcr $_{CN}$ = 0<br>(sem valor $C_{\text{I}}$ ou $C_{\text{I}}$ > intersecção de curva padrão)                                                                                         |  |  |
| NCN obtido para IS-MMR Calibrator (NCNcal)                                       | Tem de ficar dentro do intervalo 0,05-0,3                                                                                                    |  |  |
| High Positive RNA Control                                                        | Tem de ser detetado                                                                                                    |  |  |
| Low Positive RNA Control                                                         | Tem de ser detetado                                                                                                    |  |  |
| IS-NCN <sub>HC</sub>                                                             | Estado: sem resposta molecular major                                                                                                    |  |  |
| $IS-NCN1c$                                                                       | $IS-NCN_{1c} \leq 0.01$ (MR4)                                                                                                    |  |  |
|                                                                                  | Tem de ser detetada para garantir que o estado<br>MR4.5 pode ser estabelecido com confiança.                                                                                                    |  |  |
|                                                                                  |                                                                                                    |  |  |

Tabela 9. Resumo dos critérios de qualidade

C<sub>T</sub>: threshold cycle (ciclo do limiar); HC: high control (controlo de alta positividade); IS: International Standard (padrão internacional); LC: low control (controlo baixo); MR: molecular response (resposta molecular); MMR: major molecular response (resposta molecular major); NCN: normalized copy number (número de cópias normalizado); NTC: No Template Control (controlo sem modelo); RTneg: reverse transcription negative (transcrição reversa negativa).

# Interpretação dos resultados no RGAM Software

A análise é totalmente automatizada.

O Rotor-Gene AssayManager v2.1 analisa primeiro curvas de amplificação, e pode invalidar curvas que não estejam em conformidade, dependendo da respetiva forma e amplitude de ruído. Se for esse o caso, um alarme estará associado à curva invalidada.

Os resultados das amostras de teste são analisados automaticamente e definidos pelo Rotor-Gene AssayManager v2.1, mas devem ser aprovados e libertados pelo utilizador com sessão iniciada com a função de aprovador. Os resultados das amostras a serem aprovados têm três botões de aprovação suplementares no final da coluna correspondente. Estes botões são utilizados para aceitar ou rejeitar dinamicamente os resultados das amostras. Para obter mais informações, consultar o *Manual do Utilizador do Gamma Plug-in*.

O Rotor-Gene AssayManager v2.1 irá analisar depois os controlos de execução:

- NTC (RT-neg e H2O) são verificados para confirmar a ausência de amplificação específica (ABL1 e BCR-ABL1 Mbcr).
- ABL1 e BCR-ABL1 Mbcr SP: a validação baseia-se nos valores de declive e R² de cada.
- HC: o número de cópias de ABL1 deve ser suficientemente elevado para que este controlo possa ser interpretado. Se for esse o caso, será calculada a percentagem de IS-NCN. Este controlo de execução é validado se o respetivo estado for No MMR (Sem MMR), de acordo com o teste.
- LC: o número de cópias de ABL1 deve ser suficientemente elevado para que este controlo possa ser interpretado. Se for esse o caso, será calculada a percentagem de IS-NCN. Este controlo de execução é validado se o respetivo estado for MR4, de acordo com o teste.

 IS-MMR Calibrator: o número de cópias de ABL1 deve ser suficientemente elevado para que este controlo possa ser interpretado. Se for esse o caso, será calculado o NCN. Este controlo de execução é validado se o respetivo NCN se encontrar dentro do intervalo aceitável, de acordo com o teste.

Nota: o relatório gerado no final da execução mostra os resultados obtidos em controlos de execução, com alarmes de invalidação à frente dos dados inválidos.

Se todos os controlos da execução estiverem em conformidade, o Rotor-Gene AssayManager v2.1 irá analisar as amostras desconhecidas.

Na amostra, a variação em valores  $C_T$  entre duplicados tem de ser suficientemente baixa para que os resultados possam ser interpretados. A percentagem de IS-NCN será depois calculada e o estado da amostra será apresentado.

Nota: se os controlos de execução e os resultados de amostras forem válidos, o relatório irá mostrar o número de cópias de ABL1 e BCR-ABL1 Mbcr, o NCN (%), o IS-NCN (%) e o estado da resposta molecular de cada amostra.

A [Tabela 10](#page-59-0) e a [Tabela 11](#page-63-0) mostram os alarmes de invalidação e de advertência de amostras que podem ser atribuídos a um tubo individual durante a análise efetuada pelo Rotor-Gene AssayManager v2.1, juntamente com uma explicação sobre o significado desses alarmes.

<span id="page-59-0"></span>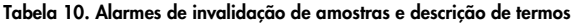

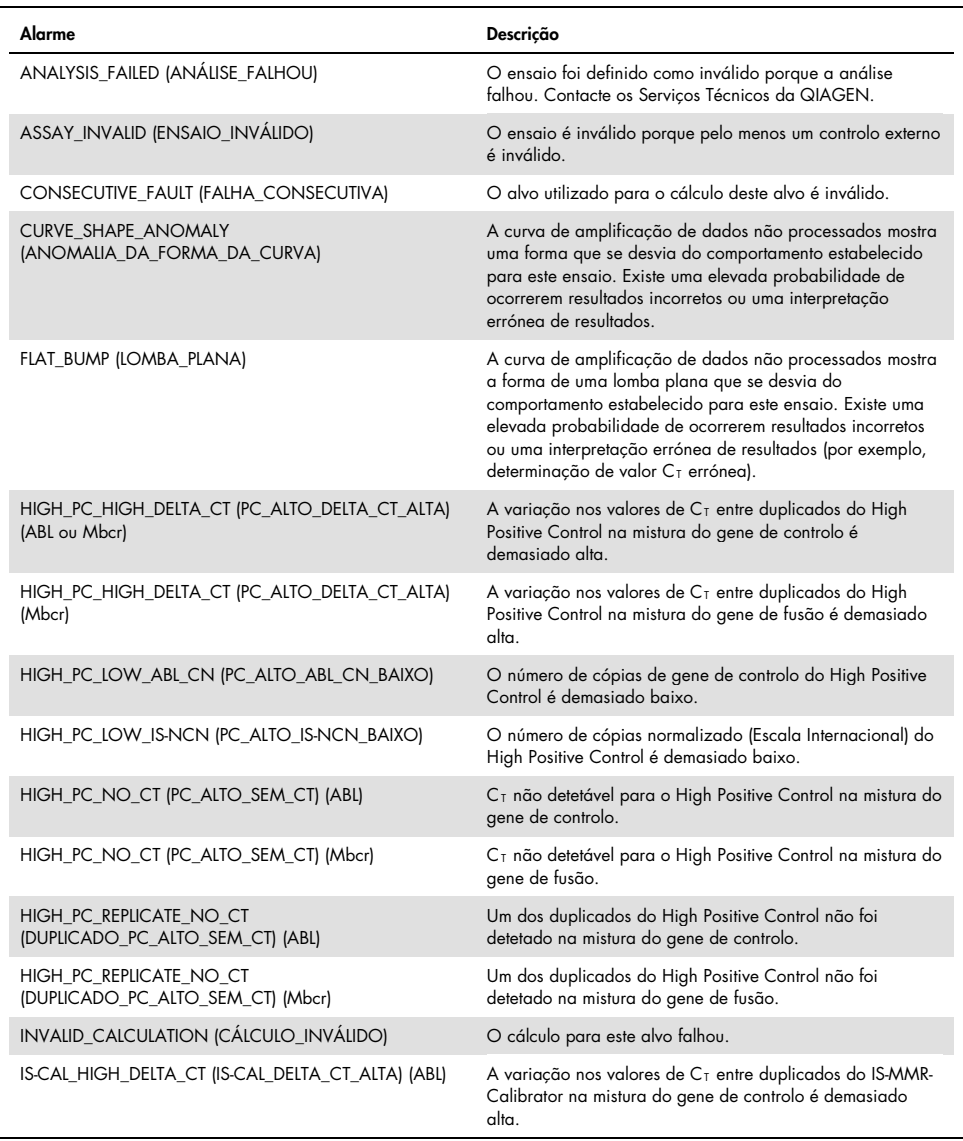

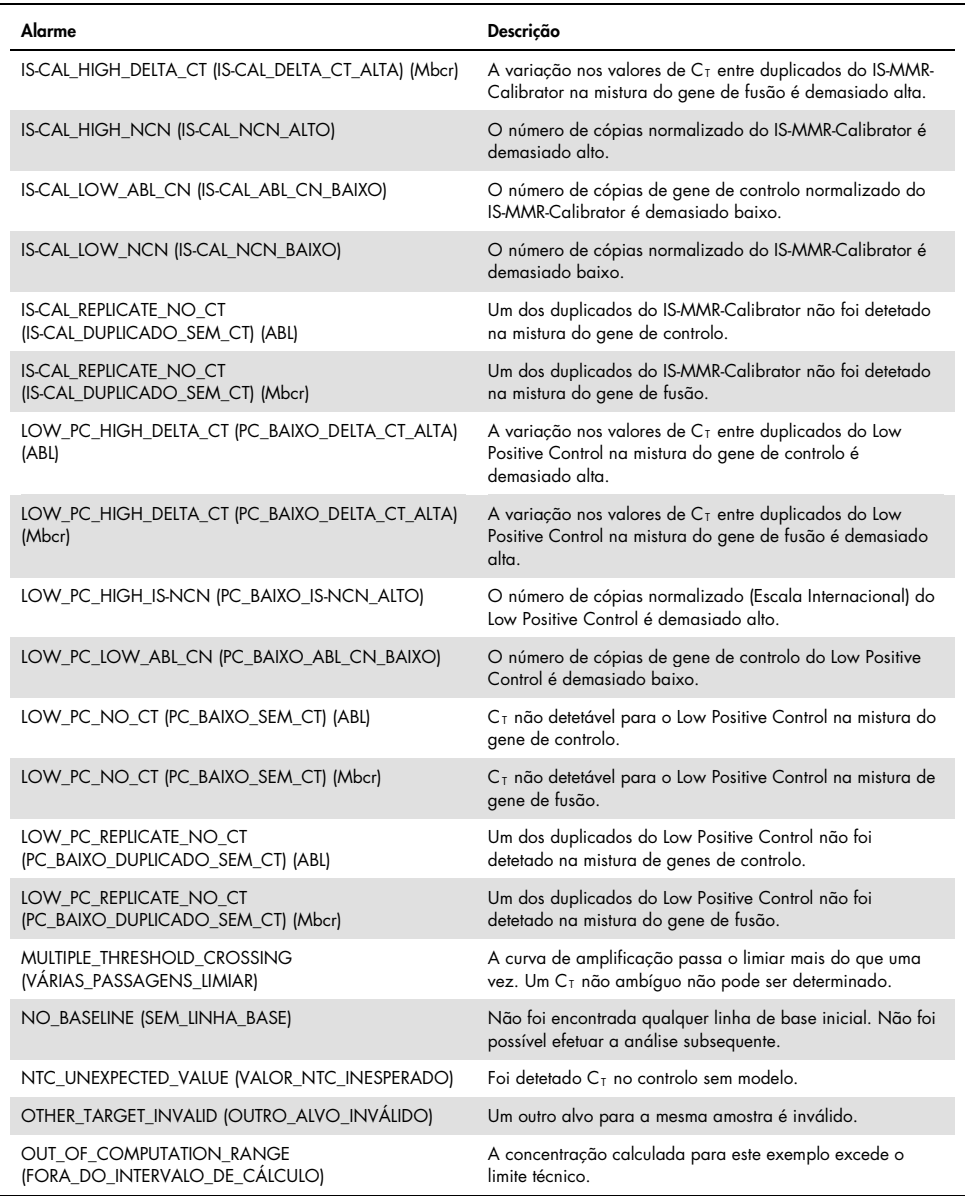

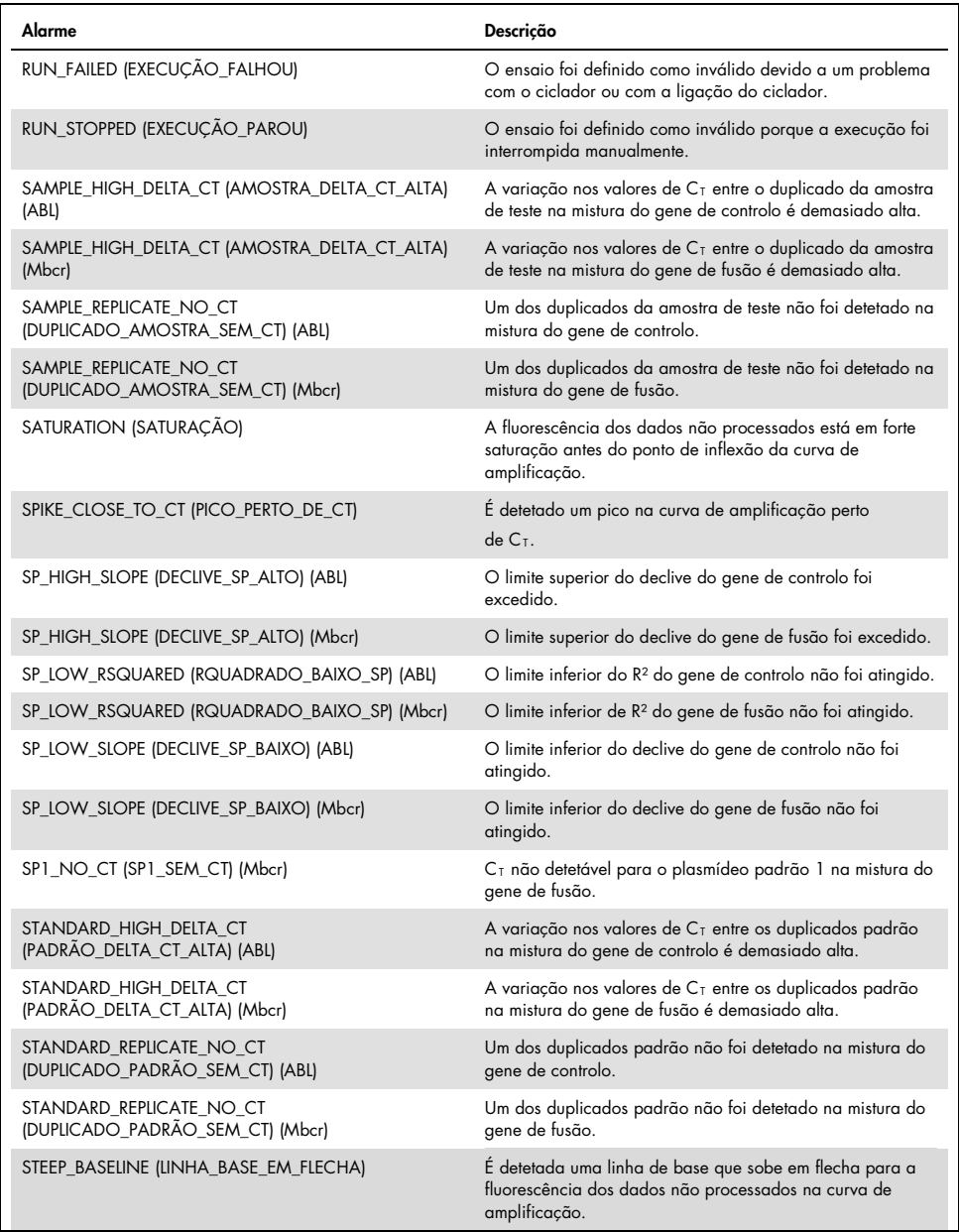

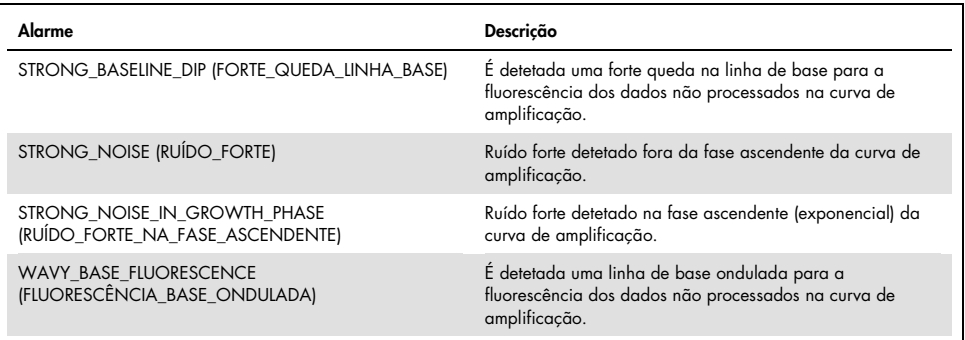

<span id="page-63-0"></span>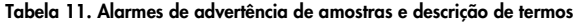

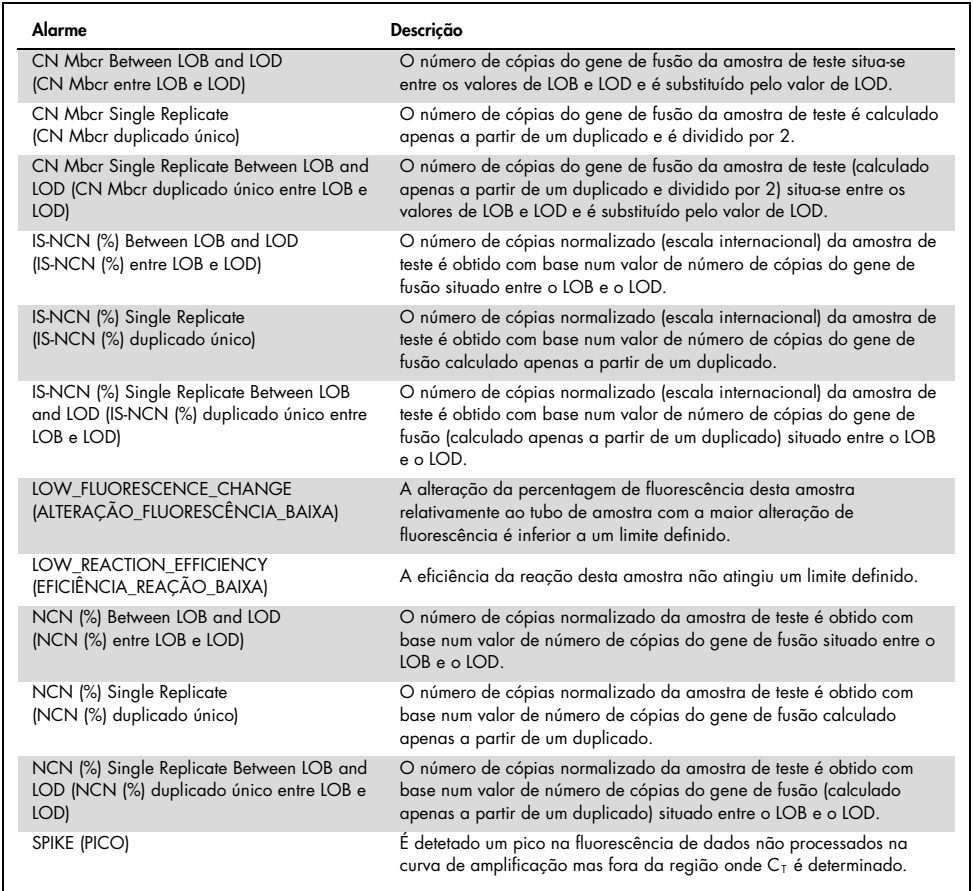

# Guia de resolução de problemas

Este guia de resolução de problemas pode ser útil para resolver qualquer problema que possa surgir. Para obter mais informações, consultar também a página de perguntas frequentes no nosso Centro de Suporte Técnico: www.qiagen.com/FAQ/FAQList.aspx. Os cientistas da Assistência Técnica da QIAGEN estão sempre prontos a responder a qualquer questão que possa surgir sobre as informações e protocolos constantes deste manual ou sobre as tecnologias de amostragem e ensaio (para informações de contacto, consultar o verso do manual ou visitar [www.qiagen.com](http://www.qiagen.com/)).

#### Comentários e sugestões

#### Isolamento de ARN

Para resolução de problemas de purificação de ARN a partir do sangue total utilizando o RNeasy Midi Kit e Buffer EL, consultar os manuais dos kits relevantes.

### ARN insuficiente no eluato

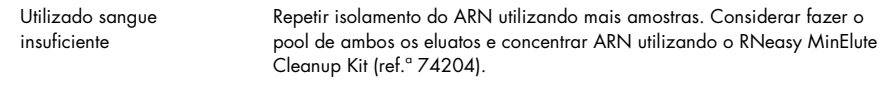

### ARN insuficiente no eluato

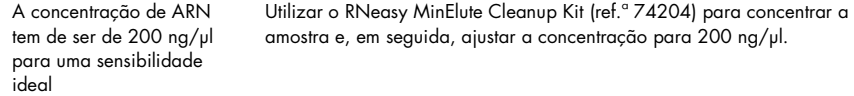

#### Padrão, controlo ou IS-Cal não detetado

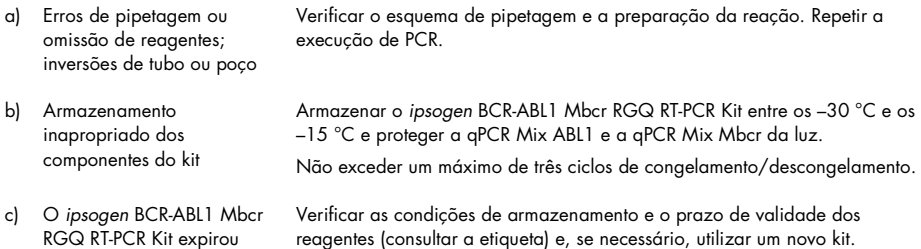

### Comentários e sugestões

### Sem sinal, incluindo sem sinal para controlos

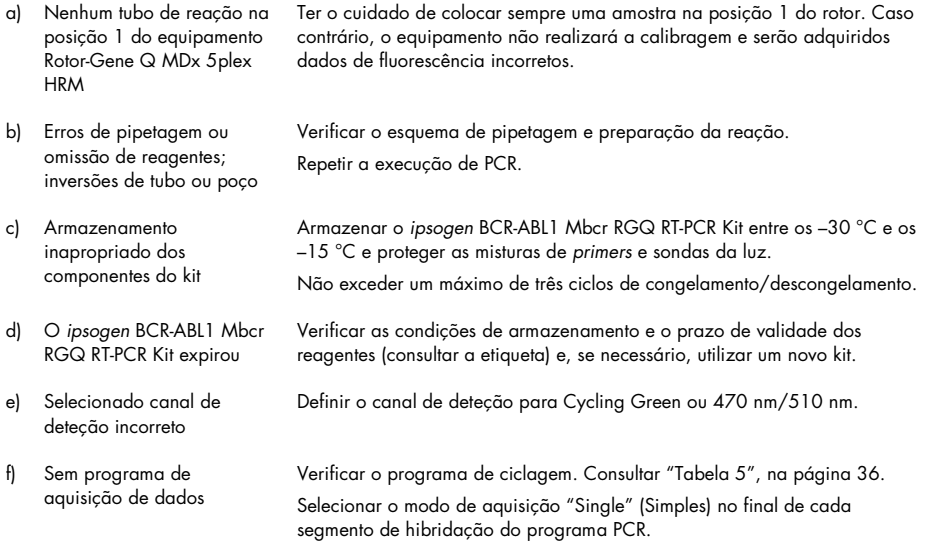

### A intensidade da fluorescência varia

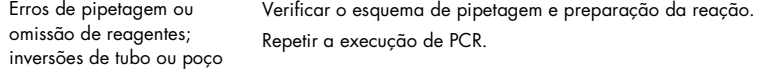

### Intensidade da fluorescência demasiado baixa

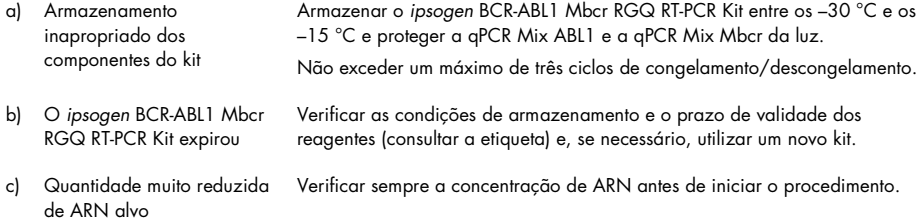

#### Comentários e sugestões

#### O controlo negativo  $(H<sub>2</sub>O)$  apresenta um resultado positivo

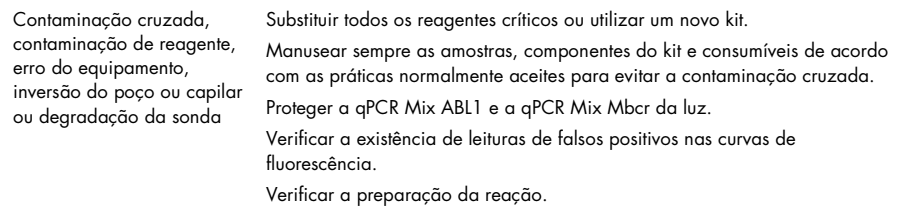

#### Interpretação de resultados

Para mais informações sobre a resolução de problemas relacionados com o equipamento Rotor-Gene Q MDx e o Rotor-Gene Q Software ou o Rotor-Gene AssayManager Software v2.1, consultar os respetivos manuais de utilizador.

# Controlo da qualidade

O controlo de qualidade do kit completo foi efetuado num equipamento Rotor-Gene Q MDx 5plex HRM. Este kit é fabricado de acordo com a norma ISO 13485. Os certificados de análise estão disponíveis quando solicitado através de www.qiagen.com/support/.

# Limitações

O kit destina-se à utilização profissional.

O produto deve ser utilizado apenas por pessoal com formação especial, especializado em técnicas de biologia molecular e familiarizado com esta tecnologia.

Este kit deve ser utilizado seguindo as instruções constantes deste manual, em combinação com um equipamento validado indicado em ["Materiais necessários, mas não fornecidos"](#page-11-0), na página [12.](#page-11-0)

Deve prestar-se atenção às datas de validade impressas na etiqueta da caixa. Não utilizar componentes fora do prazo de validade.

Todos os reagentes fornecidos no *ipsogen* BCR-ABL1 Mbcr RGQ RT-PCR Kit devem ser utilizados apenas com os outros reagentes fornecidos no mesmo kit. A utilização de outros reagentes ou reagentes de outros lotes pode afetar o desempenho.

O *ipsogen* BCR-ABL1 Mbcr RGQ RT-PCR Kit é válido apenas para sangue total anticoagulado em potássio EDTA (K2EDTA) colhido em pacientes com diagnóstico de LMC com cromossoma Filadélfia positivo (Ph+) p210 em fase crónica.

O desempenho do *ipsogen* BCR-ABL1 Mbcr RGQ RT-PCR Kit foi estabelecido utilizando o RNeasy Midi Kit (ref.ª 75144), o Buffer EL (ref.ª 79217) e o RNeasy MinElute Cleanup Kit (ref.ª 74204) para o passo de limpeza e concentração de ARN.

Apenas o equipamento Rotor-Gene Q MDx 5plex HRM foi validado para PCR com este kit.

Qualquer outra utilização não indicada deste produto e/ou modificação dos componentes anulará qualquer responsabilidade da QIAGEN.

Todos os resultados de diagnóstico gerados têm de ser interpretados em conjunto com outros resultados clínicos ou laboratoriais.

O utilizador é responsável por validar o desempenho do sistema para quaisquer procedimentos utilizados no seu laboratório que não estejam cobertos pelos estudos de desempenho da QIAGEN.

# Características de desempenho

# Limite do branco

O limite do branco (LOB) foi determinado seguindo a norma CLSI/NCCLS EP17-2A relativa a amostras de sangue total saudável, (sete amostras, 12 medições/dois lotes).

Determinou-se que o LOB era igual a 1,02 cópias de transcrição de BCR-ABL1 Mbcr.

## Limite de deteção

O limite de deteção (LOD, ou sensibilidade analítica) foi determinado com base na "abordagem clássica" descrita na norma CLSI/NCCLS EP17-2A. Neste estudo foram analisadas amostras positivas baixas conhecidas (sete amostras, 12 medições/dois lotes).

Determinou-se que o LOD era igual a 3,21 cópias de transcrição BCR-ABL1 Mbcr ou 0,0030% IS-NCN.

# Linearidade

A linearidade foi determinada seguindo a norma CLSI/NCCLS EP6-A com um lote do *ipsogen* BCR-ABL1 Mbcr RGQ RT-PCR Kit em nove amostras diferentes preparadas por diluições consecutivas de ARN positivo extraído de linha celular misturado em ARN negativo extraído de dadores saudáveis. A determinação foi efetuada para três entradas de ARN diferentes.

A quantificação da transcrição do BCR-ABL1 Mbcr é linear a partir do valor de LOD para IS-NCN de 56%, desde que a concentração de ARN da amostra quantificada seja aproximadamente 200 ng/µl, a entrada recomendada para o ensaio (entrada total de 3 µg).

Com uma entrada de ARN mais baixa, o intervalo de linearidade pode ser reduzido.

# Repetibilidade e reprodutibilidade

O estudo de precisão foi efetuado de acordo com a norma CLSI/NCCLS EP5-A2. Os testes foram efetuados em nove amostras diferentes, testadas 45 vezes em duplicados em 45 execuções efetuadas ao longo de 23 dias, produzindo 90 medições por amostra.

Os resultados de precisão estão resumidos na [Tabela 12.](#page-69-0)

| Amostra        | Média de IS-NCN<br>de BCR-ABL1<br>Mbcr | SDR+   | SDRUN++ | SDTOTAL+++ | <b>CV</b> TOTAL |
|----------------|----------------------------------------|--------|---------|------------|-----------------|
| S1             | 64,5243                                | 4,3105 | 12,3610 | 13,0910    | 20,29%          |
| S <sub>2</sub> | 36,1684                                | 1,7104 | 5,9078  | 6,8581     | 18,96%          |
| S <sub>3</sub> | 6,4876                                 | 0,4231 | 0,7857  | 1,0941     | 16,86%          |
| S <sub>4</sub> | 0,7305                                 | 0,0512 | 0,0779  | 0,1178     | 16,12%          |
| S <sub>5</sub> | 0,0754                                 | 0,0068 | 0,0073  | 0,0133     | 17,62%          |
| S6             | 0,0075                                 | 0,0016 | 0,0009  | 0,0022     | 28,81%          |
| S7             | 0,0036                                 | 0,0014 | 0,0002  | 0,0014     | 38,64%          |
| S <sub>8</sub> | 0,0020                                 | 0,0010 | 0,0000  | 0,0010     | 48,71%          |
| S9             | 0,0011                                 | 0,0007 | 0,0000  | 0,0007     | 63,32%          |

<span id="page-69-0"></span>Tabela 12. Resultados de precisão

CV<sub>TOTAL</sub>: coeficiente de variação para a precisão total (BCR-ABL1 Mbcr IS-NCN); SD: desvio padrão; R+: repetibilidade; RUN++: reprodutibilidade entre execuções; S: padrão; TOTAL+++: precisão total (incluindo interequipamento, interoperador e interlote).

## Substâncias interferentes

A estrutura do estudo foi baseada em recomendações descritas na norma de NCCLS EP7-A2 "Interference Testing in clinical Chemistry" (Testes de interferência em química clínica). As seguintes substâncias potencialmente presentes nas amostras de sangue ou que podem ser introduzidas durante a purificação do ARN foram escolhidas pelo seu efeito potencial na PCR (bilirrubina não conjugada, bilirrubina conjugada, hemoglobina [humana], albumina sérica [humana], excesso de potássio EDTA [K2-EDTA], etanol).

Os resultados obtidos não mostraram efeitos interferentes para estas substâncias.

Validação clínica e comparação de métodos

Foram realizados dois estudos para comparar o *ipsogen* BCR-ABL1 Mbcr RGQ RT-PCR Kit com métodos alternativos.

Estudo 1: 76 amostras de ARN extraídas de sangue periférico foram analisadas com o *ipsogen* BCR-ABL1 Mbcr RGQ RT-PCR Kit e com o *ipsogen* BCR-ABL1 Mbcr IS-MMR DX Kit.

A regressão de Deming comparou os IS-NCN medidos em ambos os métodos. Existiu uma correlação forte entre o *ipsogen* BCR-ABL1 Mbcr RGQ RT-PCR Kit e o *ipsogen* BCR-ABL1 Mbcr IS-MMR DX (*R2*= 0.97), conforme apresentado na [Figura 9.](#page-71-0)

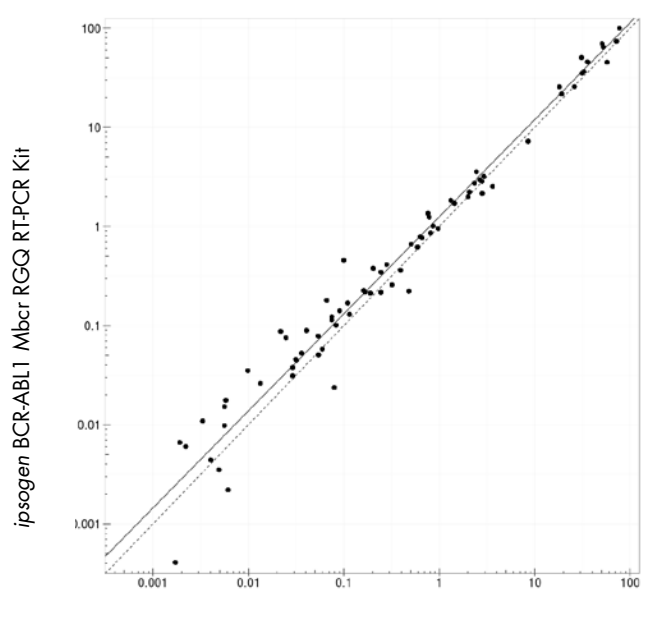

*ipsogen* BCR-ABL1 Mbcr IS-MMR DX Kit

<span id="page-71-0"></span>Figura 9. Gráfico de IS-NCN obtido com o ipsogen BCR-ABL1 Mbcr RGQ RT-PCR Kit e o ipsogen BCR-ABL1 Mbcr IS-MMR DX Kit.

Estudo 2: 39 amostras de ARN extraídas do sangue periférico de pacientes previamente diagnosticados com LMC Ph+ e sujeitos a tratamento com ITC foram analisadas num centro clínico francês com o *ipsogen* BCR-ABL1 Mbcr RGQ RT-PCR Kit e com um teste desenvolvido em laboratório (método de referência). O método de referência pode produzir resultados padronizados em relação à escala internacional utilizando um fator de conversão.

A seguinte tabela de contingência foi criada para comparar o estado clínico estabelecido com ambos os métodos. Existiu uma forte concordância entre o *ipsogen* BCR-ABL1 Mbcr RGQ RT-PCR Kit e o método de referência (concordância geral = 97,4%), conforme apresentado na [Figura 10.](#page-72-0)
Método de referência

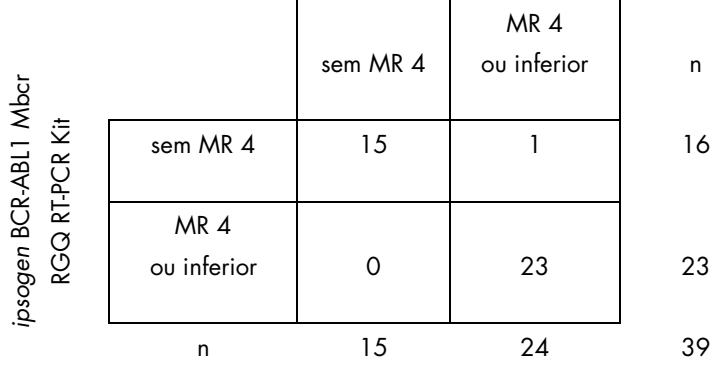

Figura 10. Tabela de contingência comparando o *ipsogen* BCR-ABL1 Mbcr RGQ RT-PCR Kit e um teste desenvolvido em laboratório padronizado em relação à escala internacional.

Estudo de concordância: ERM-AD623 BCR-ABL1 Single Plasmid (IRMM) contra padrões de *ipsogen* Single Plasmid (QIAGEN)

As definições de processamento mais recentes de resposta molecular de BCR-ABL1 Mbcr na LMC são apresentadas pelo European LeukemiaNet/European Treatment Outcome Study (ELN/EUTOS) (Rede europeia de leucemia/Estudo europeu de resultados de tratamento) do Molecular Monitoring Steering Group, recomendando a utilização de ERM-AD623 BCR-ABL1 Plasmid, do Institute for Reference Materials and Measurements (IRMM), Bélgica (9).

Para cumprir esta recomendação, a QIAGEN realizou um estudo de concordância para comparar o plasmídeo simples *ipsogen* de vários alvos, usado no *ipsogen* BCR-ABL1 Mbcr RGQ RT-PCR Kit (24) CE (ref.ª 670923) com o ERM-AD623 BCR-ABL1 Plasmid (IRMM).

A comparação foi baseada no rácio do número de cópias normalizadas BCR-ABL1 Mbcr/ABL1 (NCN), avaliou as diluições dos dois padrões (*ipsogen* ou ERM-AD623 BCR-ABL1), em amostras de controlo incluídas em kits *ipsogen* e em material de referência certificado pelo National Institute for Biological Standards and Control (NIBSC) (8). Os resultados demonstram que as duas curvas padrão estão alinhadas [\(Figura 11\)](#page-73-0) e os rácios de NCN são comparáveis [\(Figura 12\).](#page-74-0)

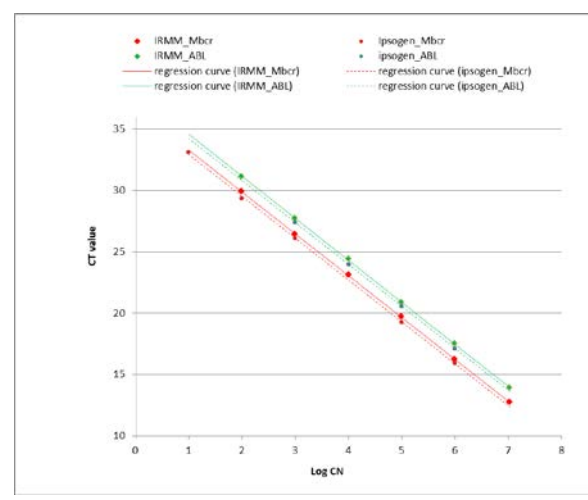

<span id="page-73-0"></span>Figura 11. A comparação de *ipsogen* plasmid e ERM-AD623 BCR-ABL1 Plasmid demonstra que as curvas padrão estão alinhadas.

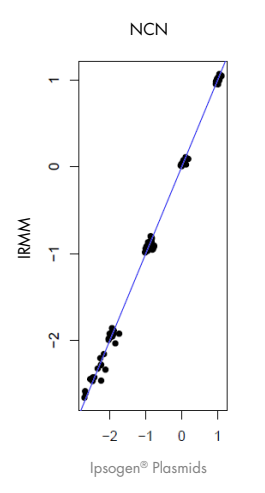

<span id="page-74-0"></span>Figura 12. Os valores de NCN do *ipsogen* Plasmid e do ERM-AD623 Plasmid são comparáveis.

O estudo da QIAGEN concluiu que não existe diferença estatisticamente significativa: os padrões do ERM-AD623 BCR-ABL1 Single Plasmid e do *ipsogen* Single Plasmid fornecem resultados equivalentes.

### Referências

#### Referências citadas

- 1. Cross, N.C., White, H.E., Müller, M.C., Saglio, G., Hochhaus, A. (2012) Standardized definitions of molecular response in chronic myeloid leukemia. Leukemia 26, 2172.
- 2. Mahon, F.X., Etienne, G. (2013) Deep molecular response in chronic myeloid leukemia: the new goal of therapy? Clin. Cancer Res. 20, 310.
- 3. Baccarani, M., Deininger, M.W., Rosti, G., et al. (2013) European LeukemiaNet recommendations for the management of chronic myeloid leukemia: 2013. Blood 122, 872.
- 4. Rousselot, P., Charbonnier, A., Cony-Makhoul, P., et al. (2014) Loss of major molecular response as a trigger for restarting tyrosine kinase inhibitor therapy in patients with chronic-phase chronic myelogenous leukemia who have stopped imatinib after durable undetectable disease. J. Clin. Oncol. 32, 424.
- 5. Branford, S., Cross, N.C., Hochhaus, A., et al. (2006) Rationale for the recommendations for harmonizing current methodology for detecting BCR-ABL transcripts in patients with chronic myeloid leukaemia. Leukemia 20, 1925.
- 6. Branford, S., Fletcher, L., Cross, N.C., et al. (2008) Desirable performance characteristics for BCR-ABL measurement on an international reporting scale to allow consistent interpretation of individual patient response and comparison of response rates between clinical trials. Blood 112, 3330.
- 7. Hughes, T., Deininger, M., Hochhaus, A., et al. (2006) Monitoring CML patients responding to treatment with tyrosine kinase inhibitors: review and recommendations for harmonizing current methodology for detecting BCR-ABL transcripts and kinase domain mutations and for expressing results. Blood 108, 28.
- 8. White, H.E., Matejtschuk, P., Rigsby, P., et al. (2010) Establishment of the first World Health Organization International Genetic Reference Panel for quantitation of BCR-ABL mRNA. Blood 116, e111.
- 9. Cross, N.C., White, H.E., Colomer, D., et al. (2015) Laboratory recommendations for scoring deep molecular responses following treatment for chronic myeloid leukemia. Leukemia 29, 999.

#### Referências úteis

Baccarani, M., et al. (2006) Evolving concepts in the management of chronic myeloid leukemia: recommendations from an expert panel on behalf of the European LeukemiaNet. Blood 108, 1809.

Beillard, E., V.H., et al. (2003) Evaluation of candidate control genes for diagnosis and residual disease detection in leukemic patients using 'real-time' quantitative reverse-transcriptase polymerase chain reaction (RQ-PCR)—a Europe against cancer program. Leukemia 17, 2474.

Gabert, J., et al. (2003) Standardization and quality control studies of 'real-time' quantitative reverse transcriptase polymerase chain reaction of fusion gene transcripts for residual disease detection in leukemia—a Europe Against Cancer program. Leukemia 17, 2318.

van der Velden, V.H., et al. (2003) Detection of minimal residual disease in hematologic malignancies by real-time qPCR: principles, approaches, and laboratory aspects. Leukemia 17, 1013.

## Símbolos

Os seguintes símbolos poderão aparecer na embalagem e nas etiquetas:

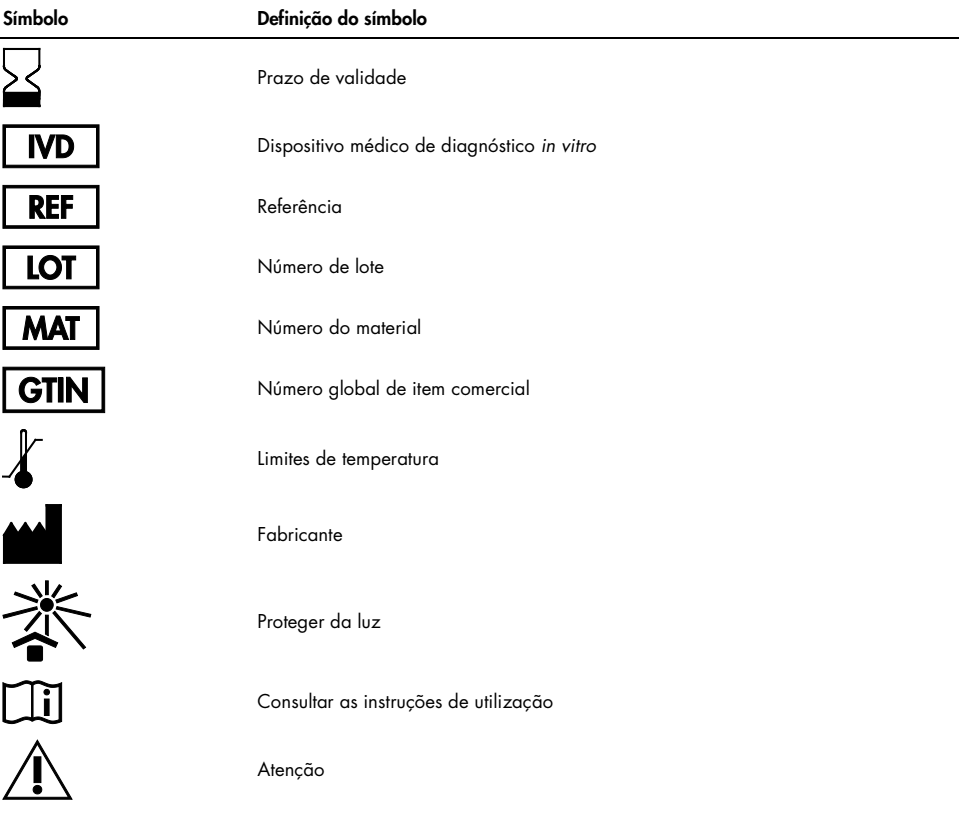

# Informações para efetuar encomendas

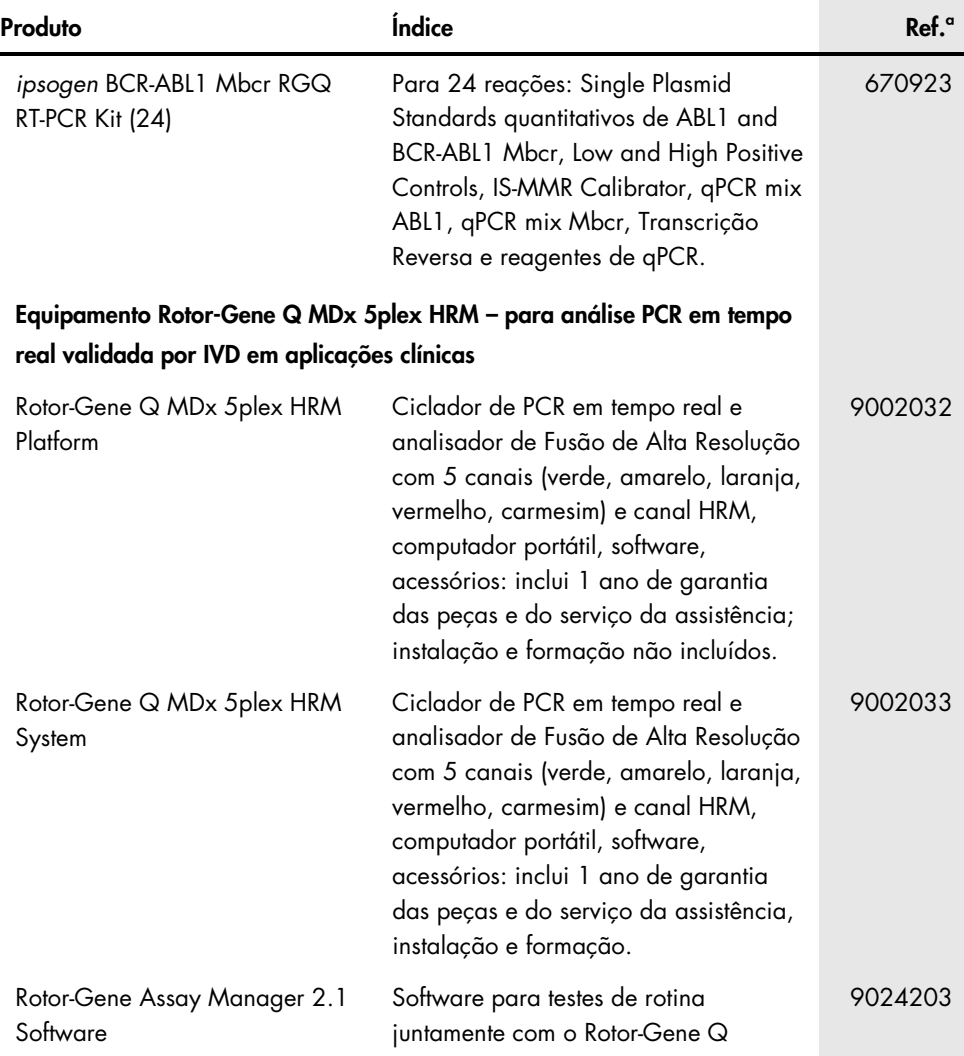

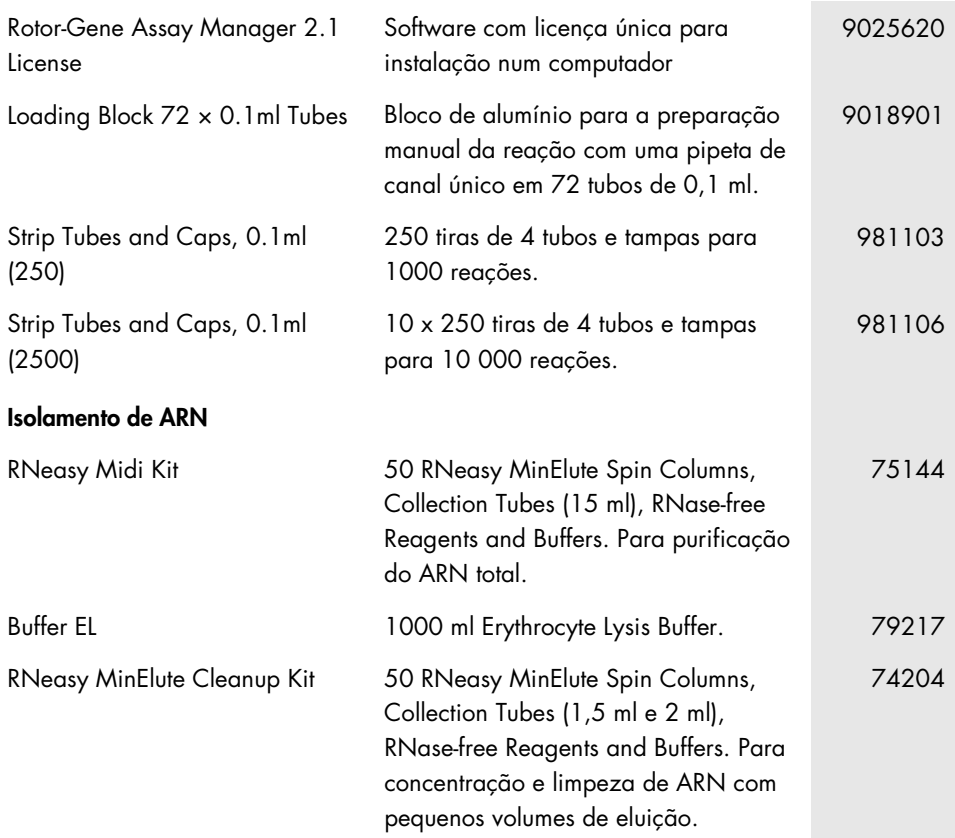

Para obter informações de licenciamento atualizadas e renúncias de responsabilidade específicas do produto, consultar o respetivo manual do utilizador ou o manual do kit QIAGEN. Os manuais do kit QIAGEN e do utilizador estão disponíveis em www.qiagen.com ou podem ser pedidos à Assistência Técnica ou ao distribuidor local da QIAGEN.

## Histórico de revisões do documento

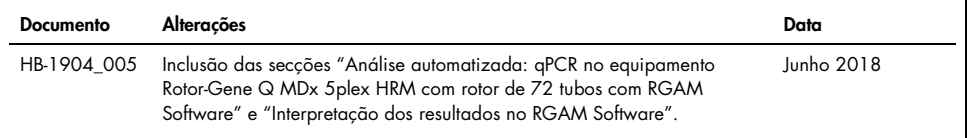

Este produto destina-se à utilização em diagnóstico *in vitro*. Os produtos QIAGEN não podem ser revendidos, modificados para revenda ou utilizados para o fabrico de produtos comerciais sem a aprovação por escrito da QIAGEN.

A informação constante do presente documento pode ser alterada sem aviso prévio. A QIAGEN não se responsabiliza por quaisquer erros que possam aparecer neste documento. Considera-se este documento como completo e rigoroso no momento da sua publicação. Em caso algum poderá a QIAGEN ser considerada como responsável por danos acidentais, especiais, múltiplos ou consequenciais relacionados com ou decorrentes da utilização deste documento.

Garantimos que os produtos QIAGEN cumprem as especificações indicadas. Caso os produtos não apresentem o desempenho garantido, a única obrigação da QIAGEN e a única compensação do cliente limitam-se à substituição dos produtos de forma gratuita.

A aquisição deste produto permite ao comprador utilizá-lo para o desempenho de serviços de diagnóstico em diagnósticos *in vitro* humanos. Não se garante nenhuma patente geral ou qualquer outro tipo de licença para além deste direito específico de utilização concedido no momento da aquisição.

Marcas comerciais: QIAGEN®, *ipsogen*®, MinElute®, RNeasy®, Rotor-Gene®, Rotor-Gene AssayManager® (Grupo QIAGEN); FAM™, SYBR® (Thermo Fisher Scientific Inc.); BHQ-1® (Biosearch Technologies, Inc); Excel® (Microsoft Corporation); TaqMan® (Grupo Roche).

#### Acordo de licenciamento limitado para o *ipsogen* BCR-ABL1 Mbcr RGQ RT-PCR Kit

A utilização deste produto implica a aceitação dos seguintes termos por parte de qualquer comprador ou utilizador do produto:

- 1. O produto deverá ser usado unicamente em conformidade com os protocolos fornecidos com o produto e com o presente manual e recorrendo à utilização exclusiva de componentes contidos no kit. Nos termos dos direitos de propriedade intelectual, a QIAGEN não concede nenhuma licença para usar ou incluir os componentes englobados neste kit com qualquer componente não incluído neste kit, salvo conforme descrito nos protocolos fornecidos com o produto, no presente manual, e em quaisquer protocolos adicionais disponíveis em www.qiagen.com. Alguns dos referidos protocolos adicionais foram fornecidos por utilizadores QIAGEN para utilizadores QIAGEN. Os referidos protocolos não foram testados de forma exaustiva ou otimizados pela QIAGEN. A QIAGEN não assegura nem garante que os referidos protocolos não infringem os direitos de terceiros.
- 2. À exceção de licenças expressamente declaradas, a QIAGEN não fornece qualquer garantia de que este kit e/ou a sua utilização ou utilizações não infrinjam os direitos de terceiros.
- 3. Este kit e respetivos componentes estão licenciados para uma única utilização e não podem ser reutilizados, recondicionados ou objeto de revenda.
- 4. A QIAGEN recusa especificamente qualquer outra licença, expressa ou implícita, à exceção das expressamente declaradas.
- 5. O comprador e o utilizador do kit concordam em não tomar nem permitir que terceiros tomem medidas que possam conduzir a ou facilitar qualquer dos atos acima proibidos. A QIAGEN pode fazer cumprir as proibições do presente Contrato de licença limitada em qualquer tribunal e deverá recuperar todas as custas de tribunal e de investigação em que incorra, incluindo honorários de advogados, em qualquer processo destinado a fazer cumprir o presente Contrato de licença limitada ou qualquer um dos seus direitos de propriedade intelectual relativos ao kit e/ou aos seus componentes.

Para obter os termos de licença atualizados, visite [www.qiagen.com](http://www.qiagen.com/).

1114278PT 06/2018 HB-1904-005 © 2016 QIAGEN, todos os direitos reservados.

Encomendas www.qiagen.com/contact | Assistência técnica support.qiagen.com | Website www.qiagen.com